# **BAB IV DESKRIPSI KERJA PRAKTEK**

### **1.1. Analisis Sistem**

Berdasarkan hasil *survey* yang dilakukan pada saat kerja praktek di PT ENERGI MUDA NUSANTARA, secara garis besar permasalahan yang ada dalam perusahaan ini adalah proses pemasaran yang masih dilakukan dengan cara manual yaitu dengan strategi pemasaran jemput bola (strategi dimana para penyedia jasa maupun penjual produk melakukan kegiatan pemasaran dengan cara menghubungi atau mendatangi langsung calon pelanggannya). TARA, secara garis besar permasalahan yang ada<br>
NTARA, secara garis besar permasalahan yang ada<br>
h proses pemasaran yang masih dilakukan dengan cara<br>
tegi pemasaran jemput bola (strategi dimana para<br>
ual produk melakukan k

## **1.2. Melakukan Survey dan Mengumpulkan Data**

*Survey* dan pengumpulan data merupakan langkah awal dalam membuat suatu sistem yang baru, yaitu dengan melakukan wawancara secara langsung. Wawancara ini dilakukan dengan pemilik perusahaan sendiri (Bapak Dicky Pramudito). Pemilik memberikan informasi bahwa sistem pemasaran masih kurang maksimal dalam segi pemasaran,jadi dalam mengembangkan pemasaran bisnis tersebut maka di buatlah aplikasi pemesanan *advertising* pada PT ENERGI MUDA NUSANTARA. Wawancara ini dilakukan dengan<br>Pramudito). Pemilik memberikan<br>kurang maksimal dalam segi pema<br>bisnis tersebut maka di buatlah apli<br>MUDA NUSANTARA.<br>1.3. Analisa Kebutuhan Sistem da<br>Dari hasil survey dan pengum

#### **1.3. Analisa Kebutuhan Sistem dan Merancang Sistem**

Dari hasil *survey* dan pengumpulan data diatas, maka dapat diketahui sistem apa yang dibutuhkan oleh PT ENERGI MUDA NUSANTARA untuk mengatasi permasalahan yang ada. Analisa kebutuhan sistem diambil berdasarkan data yang diperoleh pada saat *survey* di PT ENERGI MUDA NUSANTARA*.*

## **1.4. Desain Sistem**

Desain Sistem yang dimaksud untuk menggambarkan sistem yang akan di kembangkan dalam hal ini desain sistem mencakup *System Flow*, Hirarki Input Proses Output (HIPO), *Data Flow Diagram* (DFD), *Conceptual Data Model* (CDM), *Physical Data Model* (PDM), Struktur Tabel, dan Desain I/O.

### **1.5. System Flow**

System flow yaitu bagan yang memiliki arus pekerjaan secara menyeluruh dari suatu sistem yang menjelaskan urutan prosedur-prosedur yang merupakan bagan yang menunjukkan alur kerja atau apa yang sedang dikerjakan di dalam sistem secara keseluruhan dan menjelaskan urutan dari prosedurprosedur yang ada di dalam sistem. 1.4. Desain Sistem<br>
Desain Sistem<br>
Desain Sistem yang dinaksud untuk menggambarkan sistem yang akan di<br>
kembangkan dalam hal ini desain sistem mencakup System Flow. Hirarda<br>
Proses Ouque (HIPO), *Data Flow Diagram* (DFD),

# **1.5.1.** *System Flow* **Pengunjung**

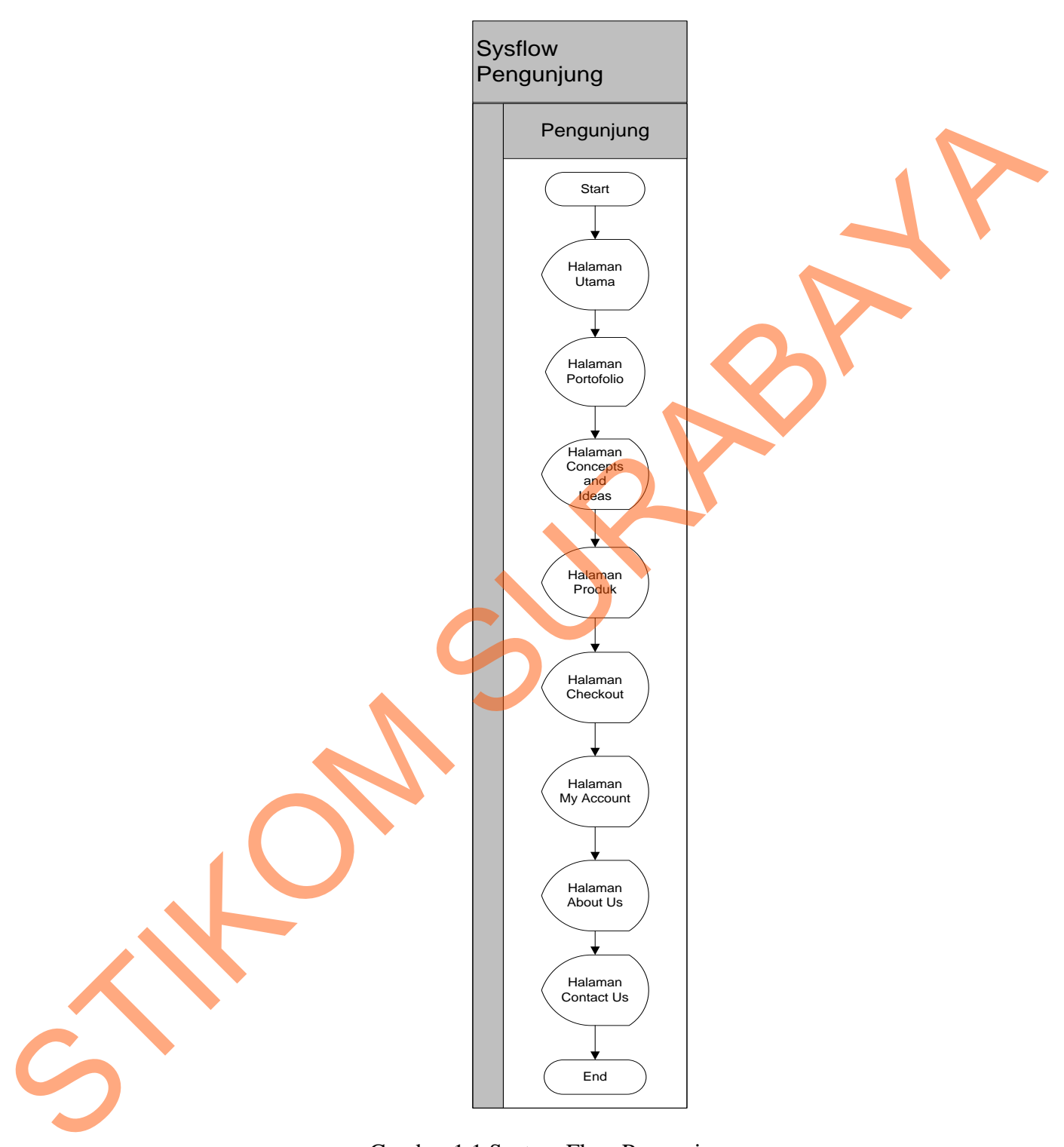

Gambar 1.1 System Flow Pengunjung

**System Flow Pengunjung** : Pengunjung di sini hanya sekedar datang dan melihat website tanpa melakukan pemesanan.

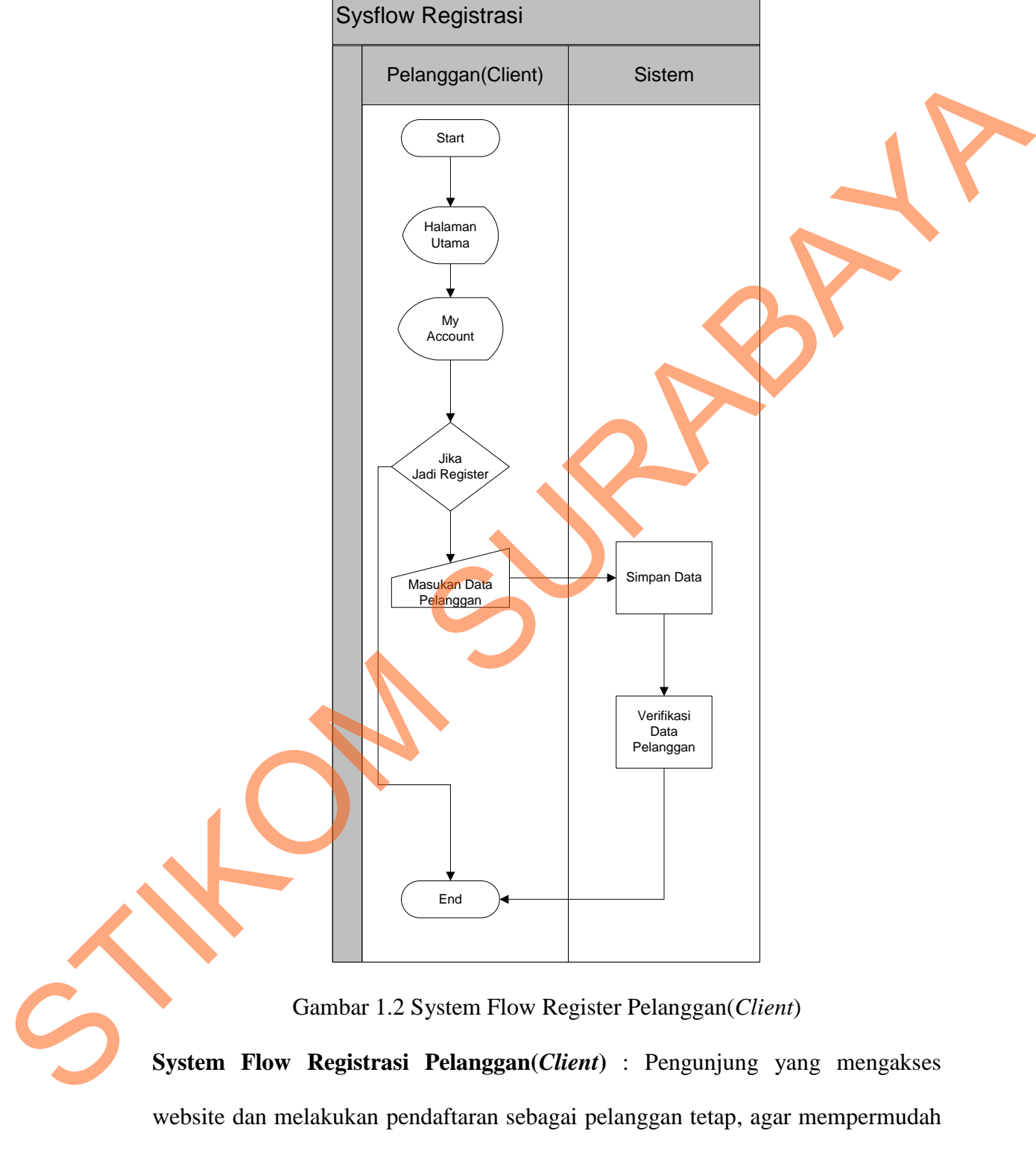

## **1.5.2. System Flow Registrasi Pelanggan(Client)**

proses pemesanan.

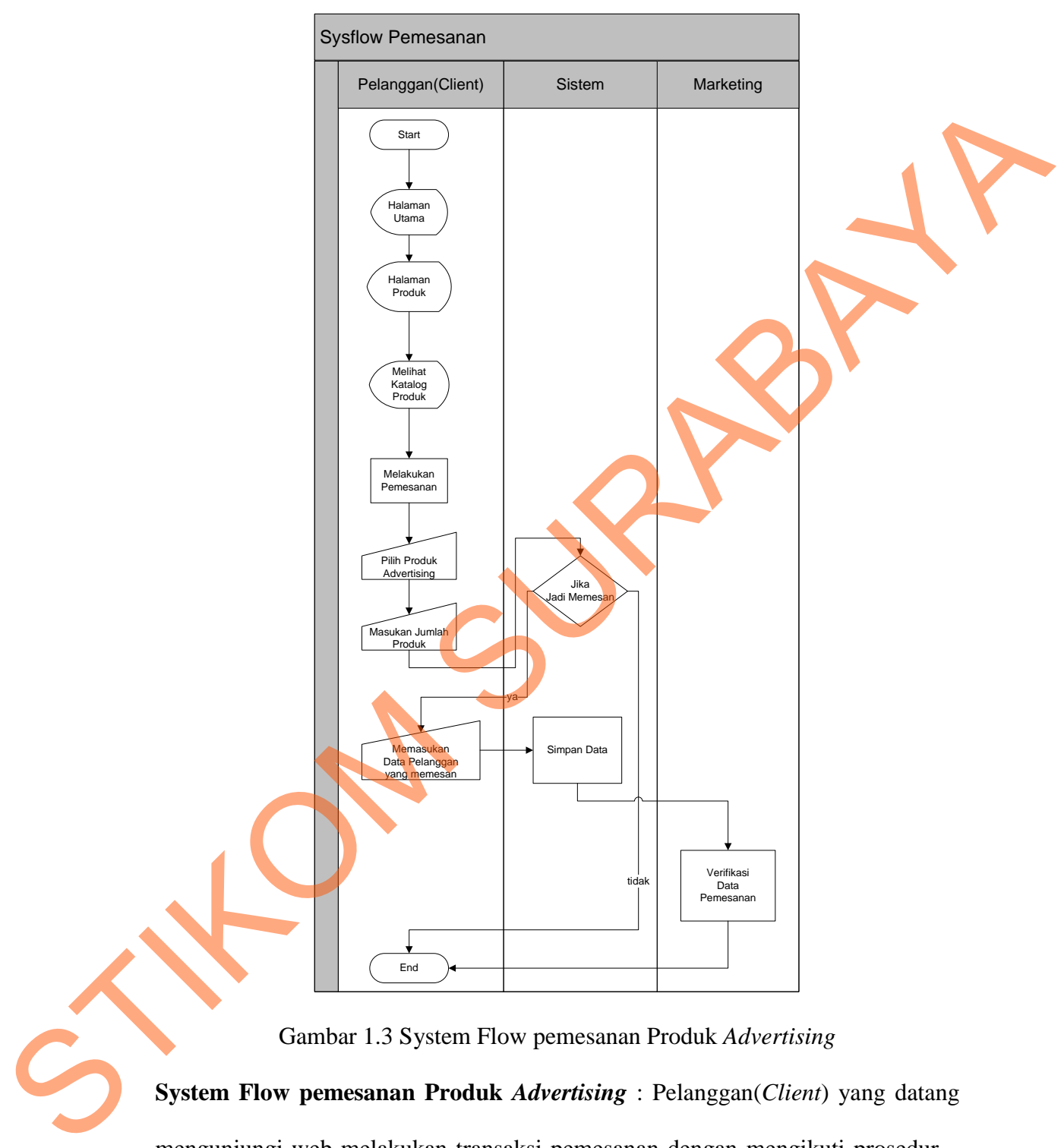

## **1.5.3. System Flow pemesanan Produk advertising**

Gambar 1.3 System Flow pemesanan Produk *Advertising*

**System Flow pemesanan Produk** *Advertising* : Pelanggan(*Client*) yang datang mengunjungi web melakukan transaksi pemesanan dengan mengikuti prosedur – prosedur yang sudah di tetapkan agar dapat meningkatkan kepercayaan dari ke dua belah pihak.

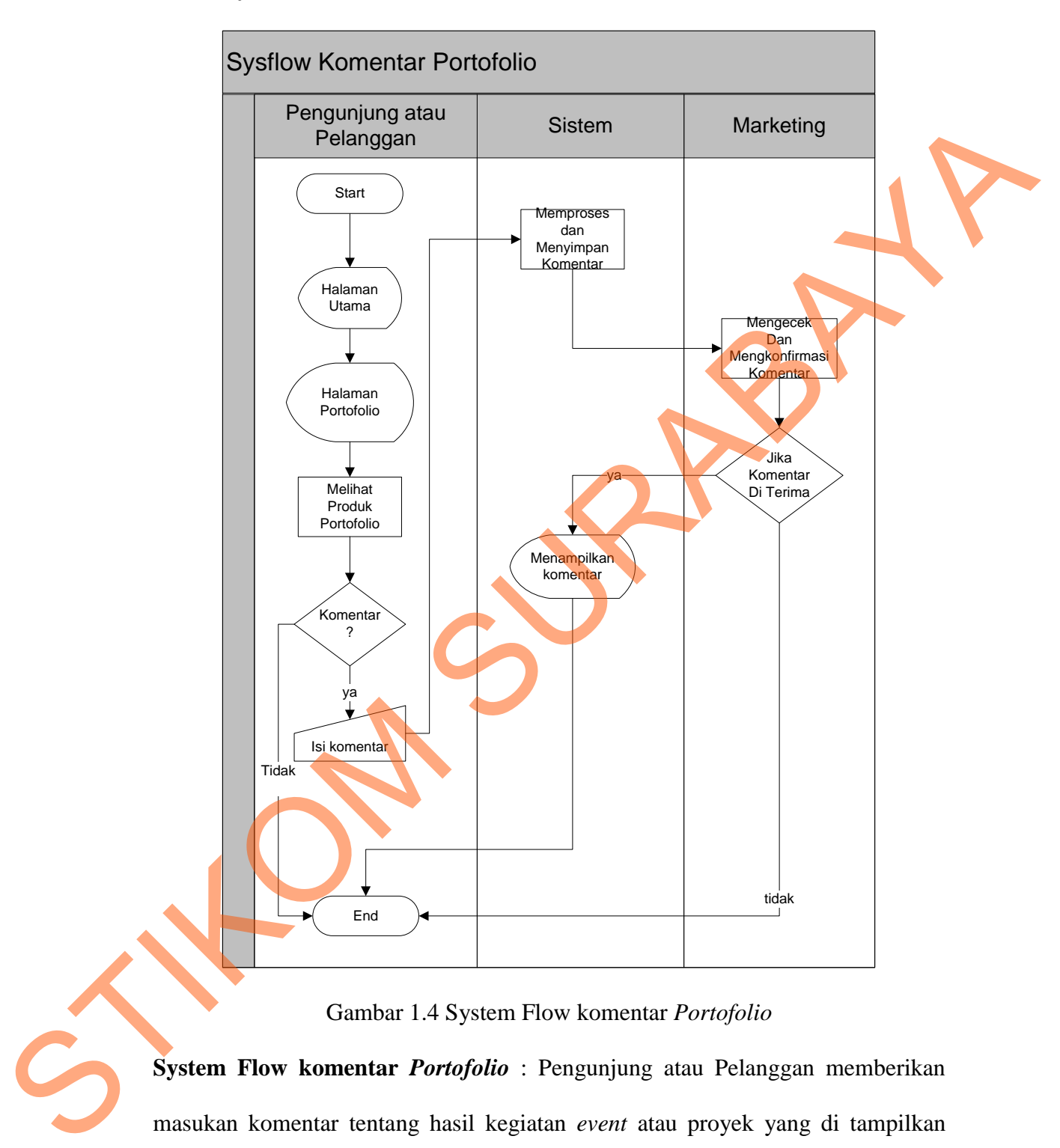

## **1.5.4. System Flow komentar Portofolio**

Gambar 1.4 System Flow komentar *Portofolio*

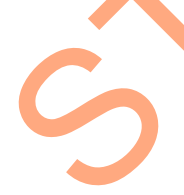

**System Flow komentar** *Portofolio* : Pengunjung atau Pelanggan memberikan masukan komentar tentang hasil kegiatan *event* atau proyek yang di tampilkan pada halaman *portofolio*.Komentar dari pengunjung atau pelanggan akan di saring terlebih dulu oleh marketing sebelum di tampilkan ke web.

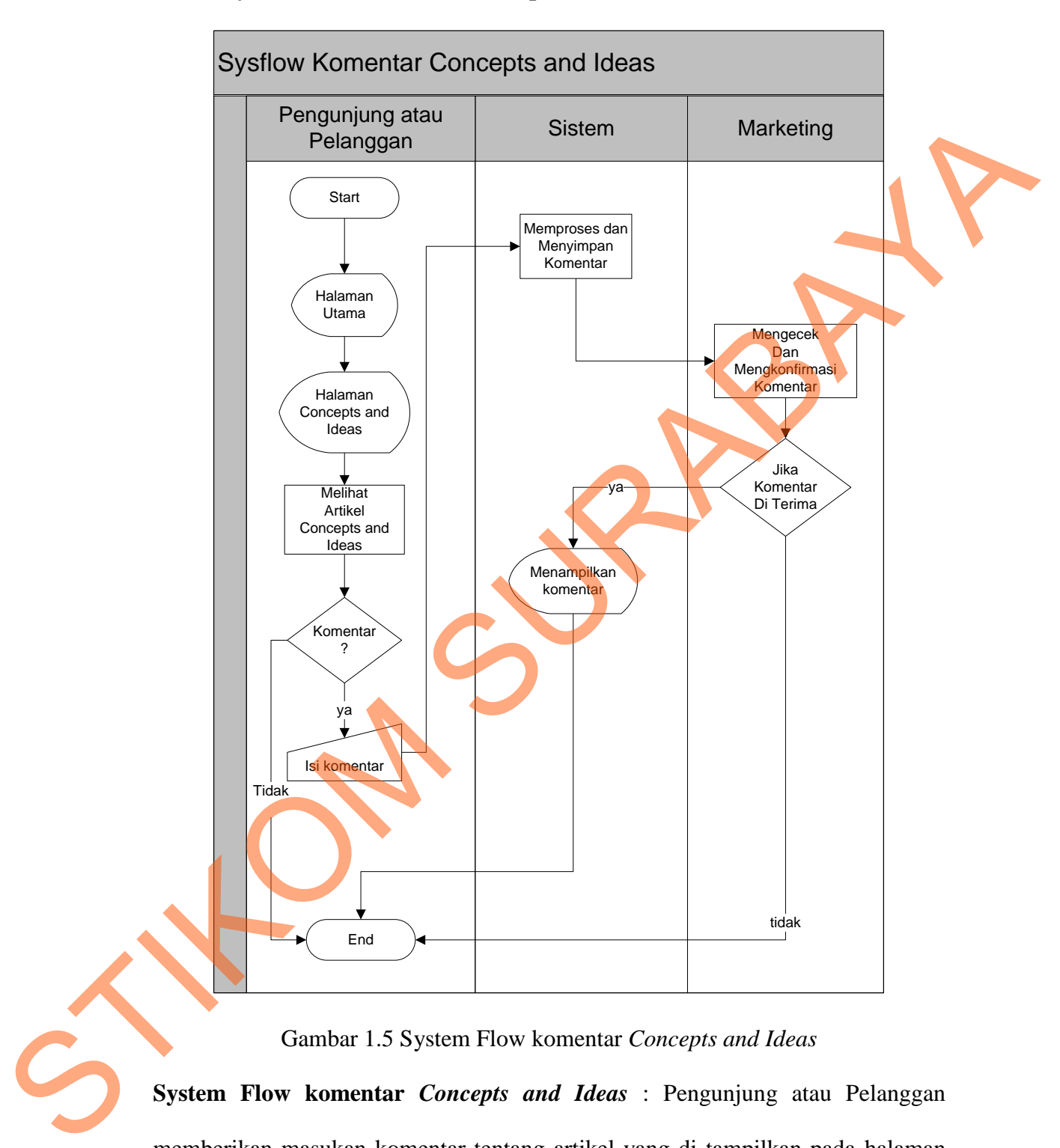

### **1.5.5. System Flow komentar Concepts and Ideas**

Gambar 1.5 System Flow komentar *Concepts and Ideas*

**System Flow komentar** *Concepts and Ideas* : Pengunjung atau Pelanggan memberikan masukan komentar tentang artikel yang di tampilkan pada halaman *concepts and ideas*. Komentar dari pengunjung atau pelanggan akan di saring terlebih dulu oleh marketing sebelum di tampilkan ke web.

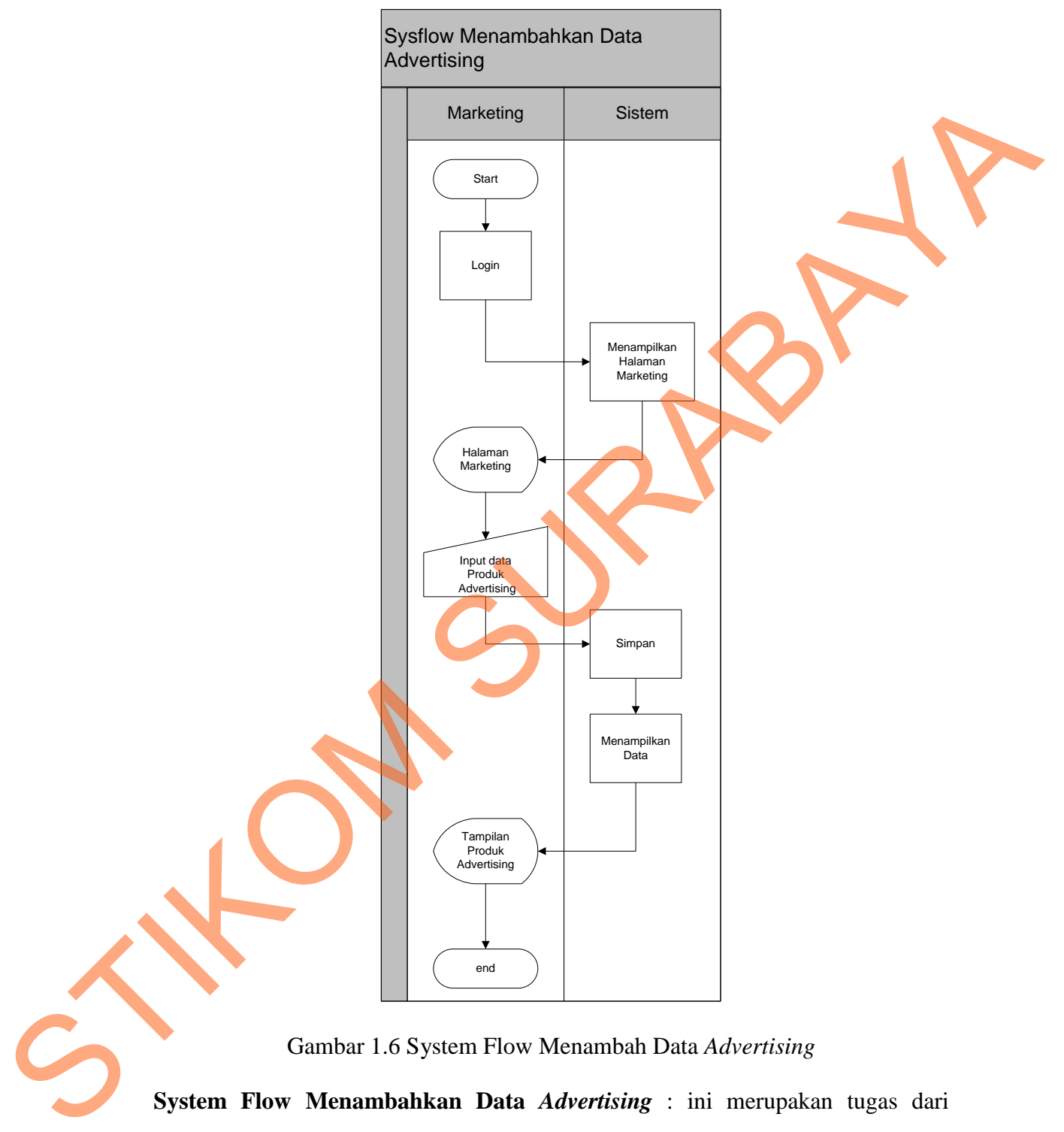

## **1.5.6. System Flow Menambahkan Data Advertising**

Gambar 1.6 System Flow Menambah Data *Advertising*

**System Flow Menambahkan Data** *Advertising* : ini merupakan tugas dari marketing untuk menginputkan data *product advertising* agar pengunjung atau pelanggan untuk mengetahui *product advertising* apa saja yang telah tersedia.

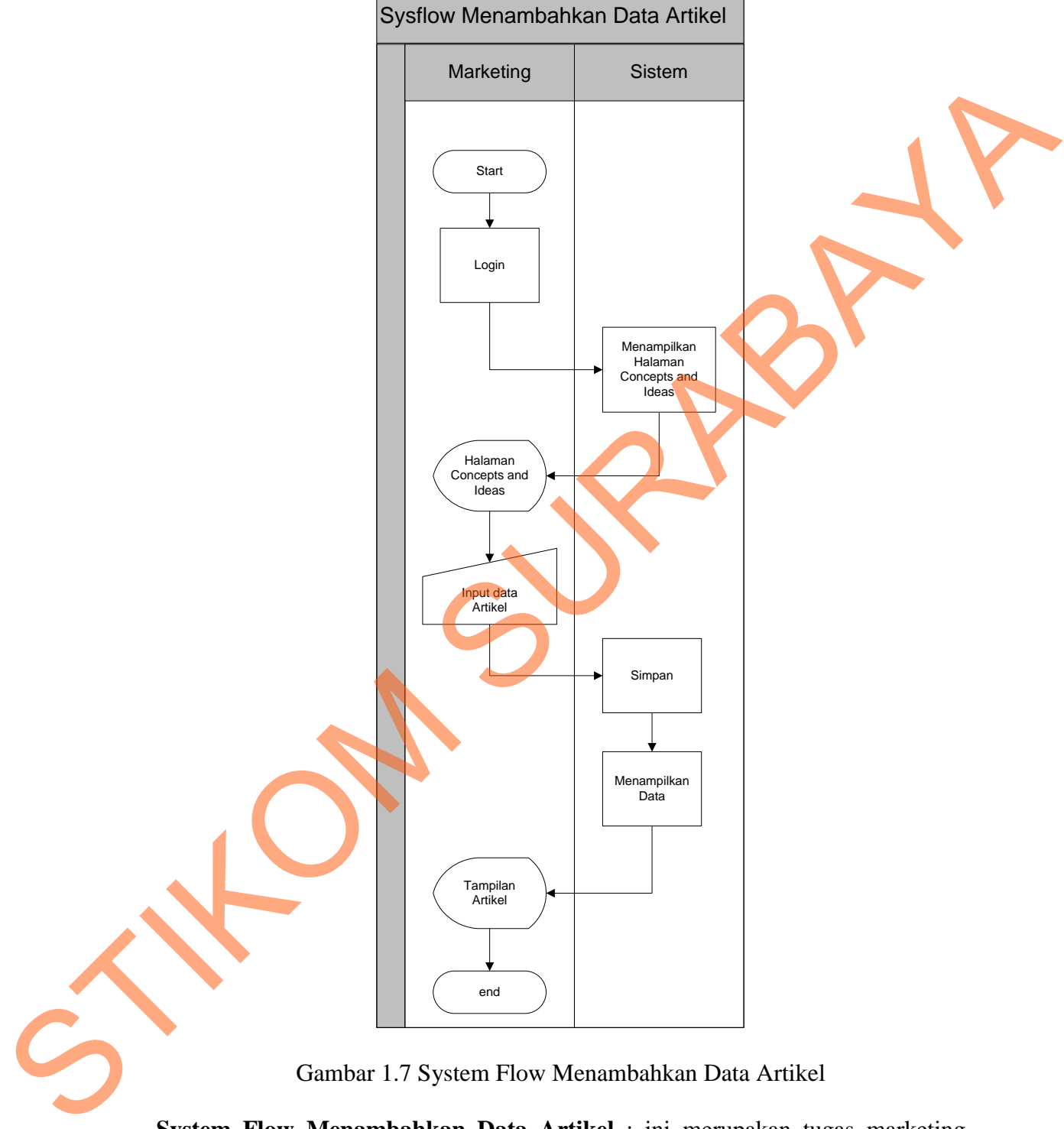

# **1.5.7.** *System Flow* **Menambahkan Data Artikel**

Gambar 1.7 System Flow Menambahkan Data Artikel

**System Flow Menambahkan Data Artikel** : ini merupakan tugas marketing untuk menginputkan data artikel agar pengunjung atau pelanggan dapat mengetahui artikel atau kegiatan *event* apa saja yang terbaru saat ini.

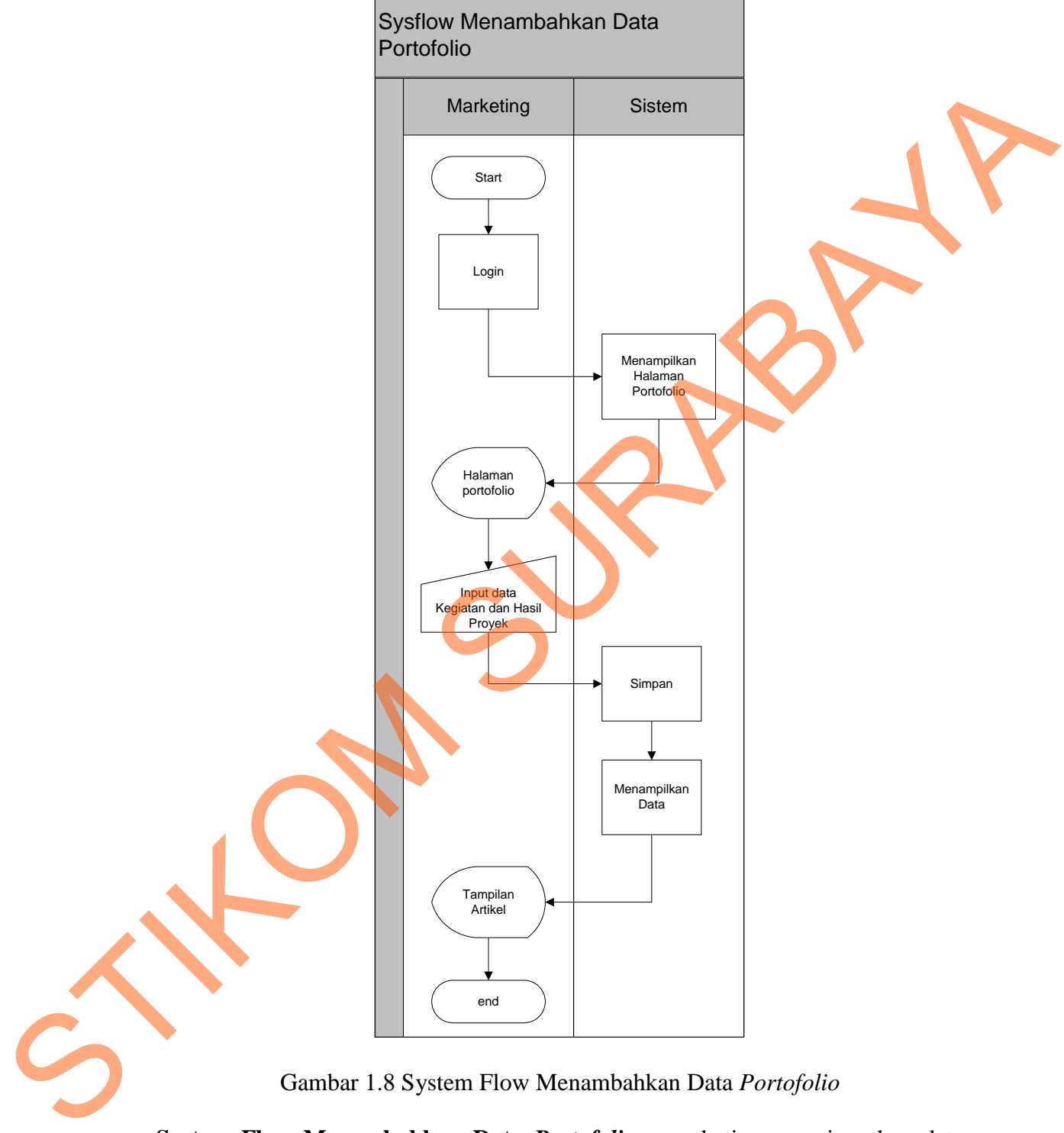

# **1.5.8.** *System Flow* **Menambahkan Data** *Portofolio*

Gambar 1.8 System Flow Menambahkan Data *Portofolio*

**System Flow Menambahkan Data** *Portofolio* : marketing menginputkan data *Portofolio* agar pengunjung atau pelanggan untuk mengetahui tentang hasil kegiatan *event* atau proyek apa saja yang terbaru saat ini.

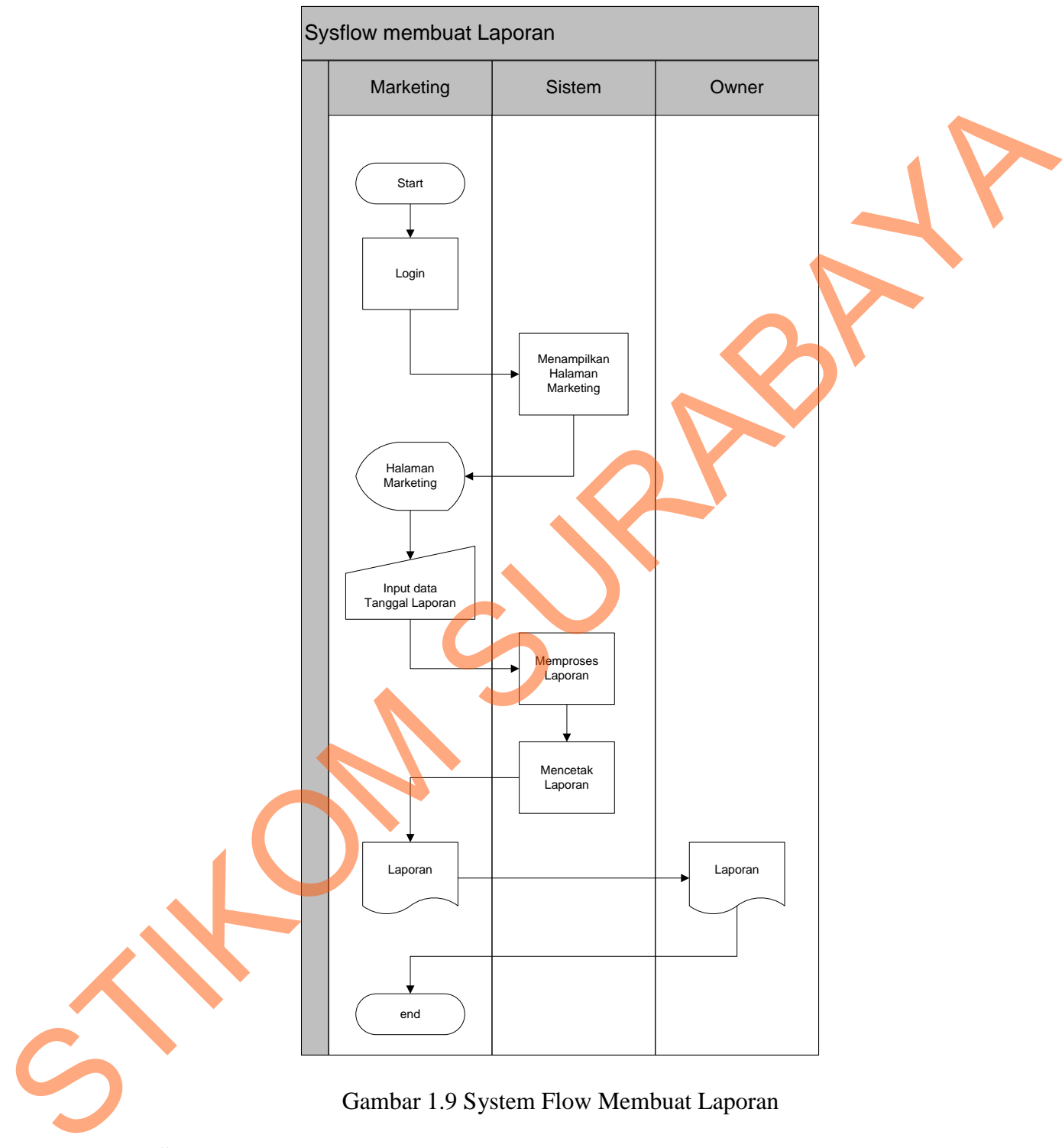

# **1.5.9.** *System Flow* **Membuat Laporan**

Gambar 1.9 System Flow Membuat Laporan

**System Flow Membuat Laporan** : Marketing membuat laporan dengan menginputkan tanggal akhir transaksi terlebih dulu lalu di proses dan di cetak menjadi dokumen laporan.

# **1.6. Hirarki Input Proses Output (HIPO)**

HIPO ini merupakan paket yang berisikan suatu set diagram yang secara grafis menjelaskan fungsi suatu sistem dari tingkat umum ketingkat khusus. Mula-mula tiap fungsi utama diidentifikasi dan kemudian dibagi lagi ke dalam tingkatan fungsi yang lebih spesifik.

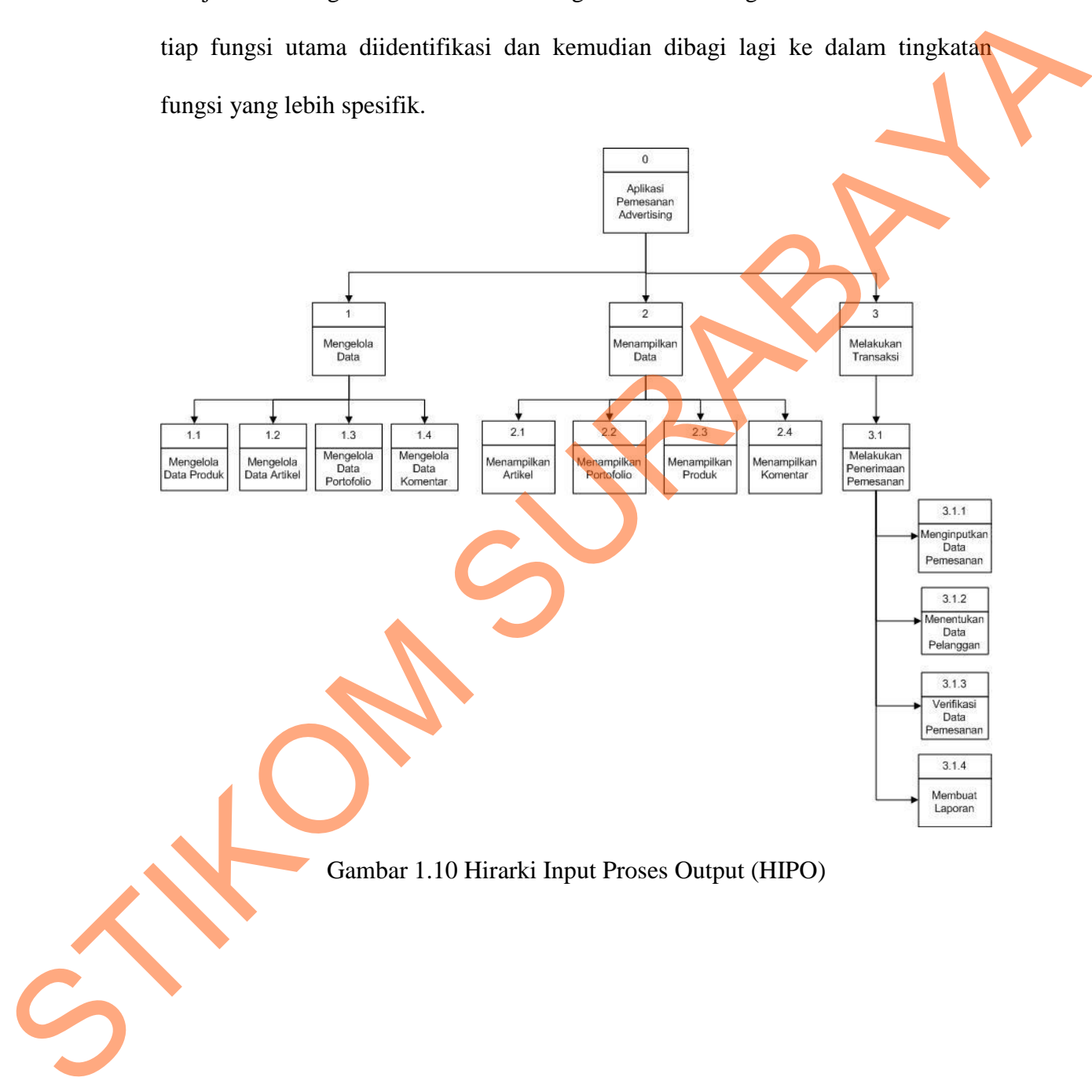

### **1.7. Data Flow Diagram (DFD)**

DFD dari aplikasi pemesanan *advertising* pada PT ENERGI MUDA NUSANTARA adalah sebagai berikut:

a. *Context Diagram* dari Aplikasi Pemesanan *Advertising* terdapat dua *entity* yang berhubungan langsung dengan sistem ini, yaitu Marketing bagian pemasaran, pelanggan(*Client*) dan pengunjung. Dapat dilihat pada Gambar

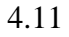

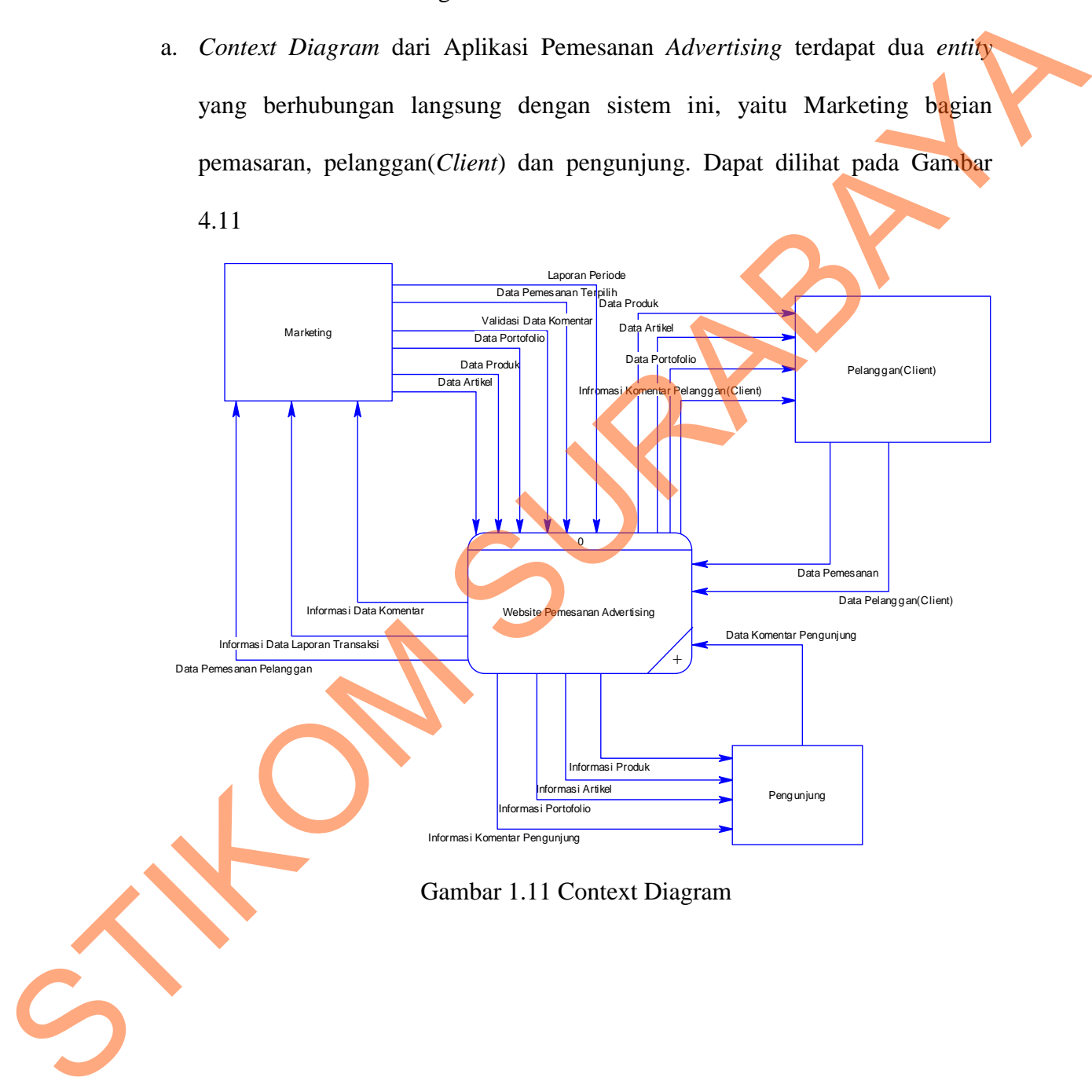

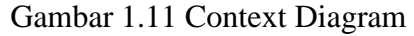

b. DFD Level 0

DFD level 0 dari aplikasi pemesanan *advertising* pada PT ENERGI MUDA NUSANTARA adalah *decompose* dari *context diagram* dimana menjelaskan lebih detil 3 proses yang terdapat dalam aplikasi pemesanan *advertising* ini yaitu mengelola data, menampilkan data, dan melakukan transaksi. Dapat dilihat pada Gambar 4.12

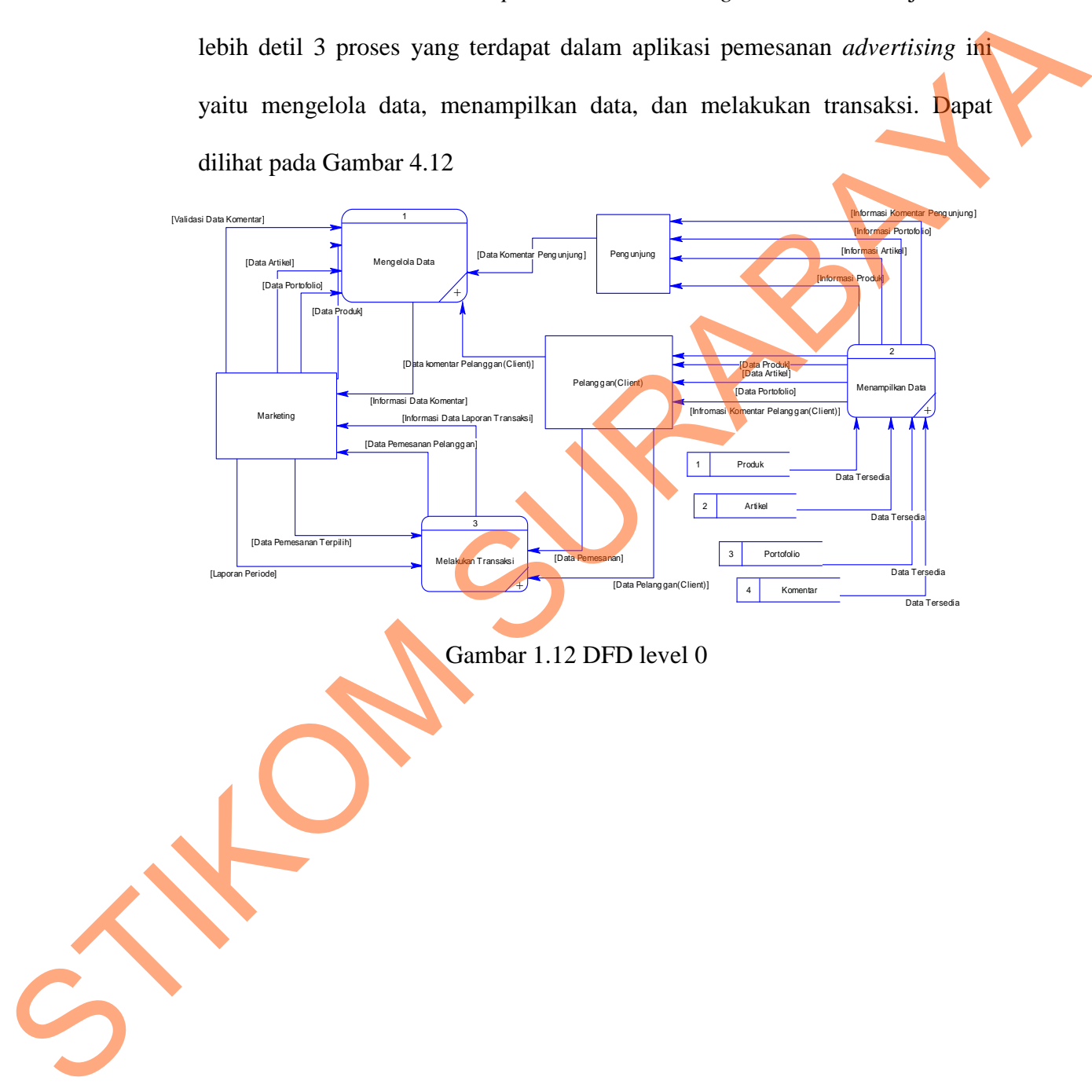

Gambar 1.12 DFD level 0

*c.* DFD Level 1 Mengelola Data

 DFD level 1 mengelola data dari aplikasi pemesanan *advertising* pada PT ENERGI MUDA NUSANTARA menjelaskan tentang proses mengelola data produk, mengelola data *portofolio*, mengelola data artikel dan mengelola data komentar. Dapat dilihat pada Gambar 4.13

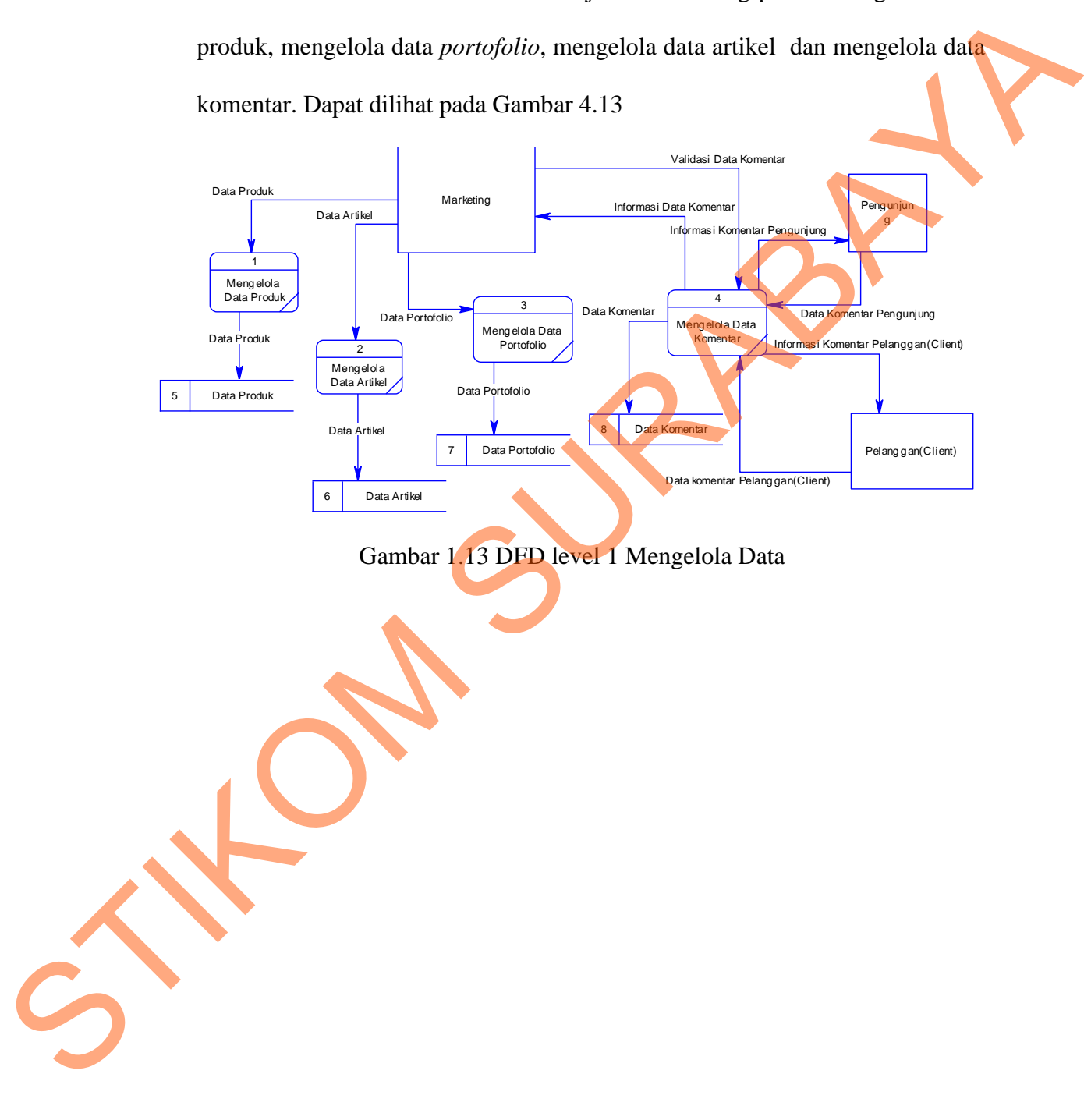

*d.* DFD Level 1 Menampilkan Data

 DFD level 1 menampilkan data dari aplikasi pemesanan *advertising* pada PT ENERGI MUDA NUSANTARA menjelaskan tentang proses menampilkan artikel, menampilkan *portofolio*, menampilkan produk dan menampilkan komentar. Dapat dilihat pada Gambar 4.14

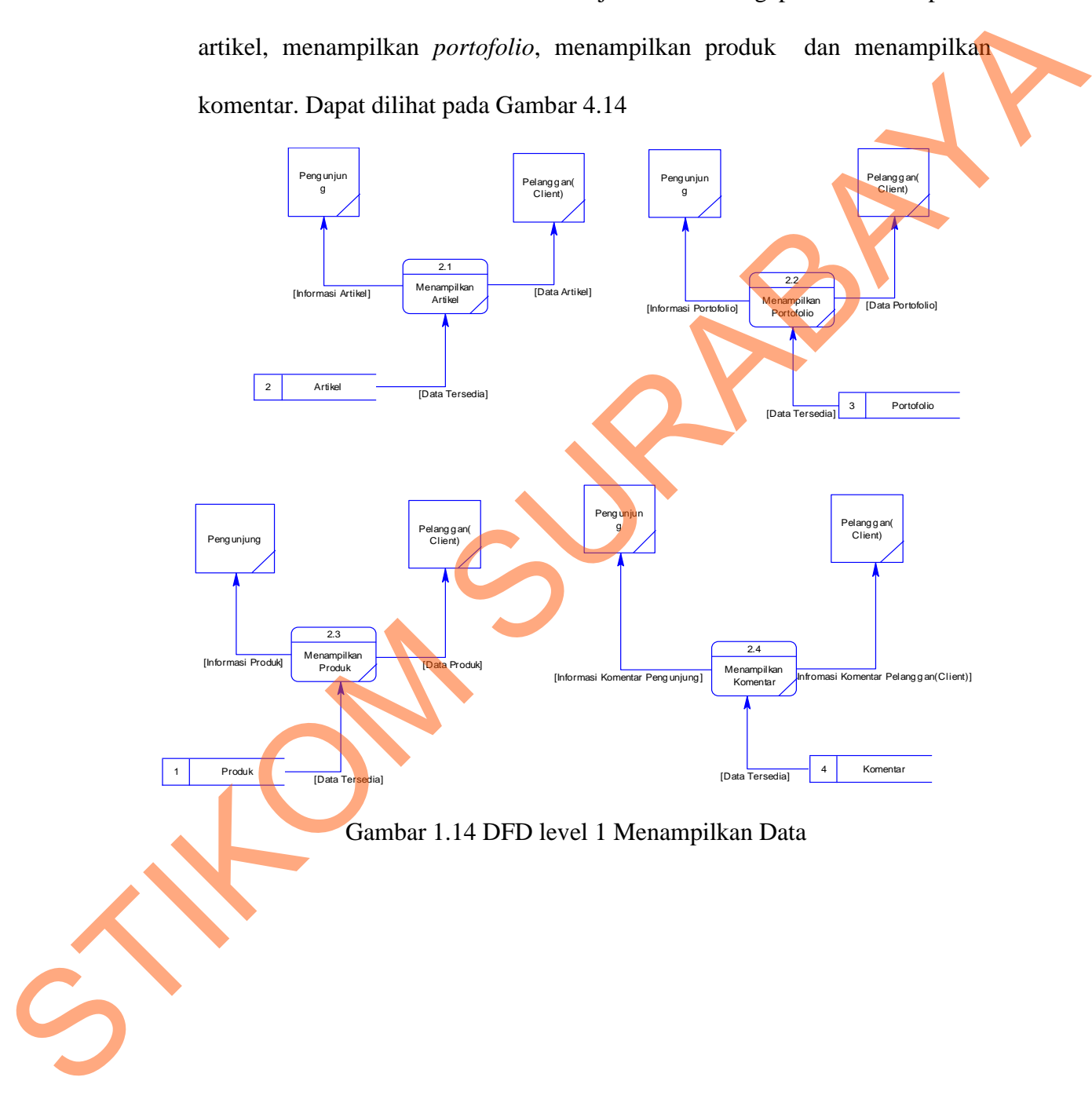

#### e. DFD Level 1 Menerima Pemesanan

 DFD level 1 menampilkan data dari aplikasi pemesanan *advertising* pada PT ENERGI MUDA NUSANTARA menjelaskan tentang proses menerima pemesanan. Dapat dilihat pada Gambar 4.15

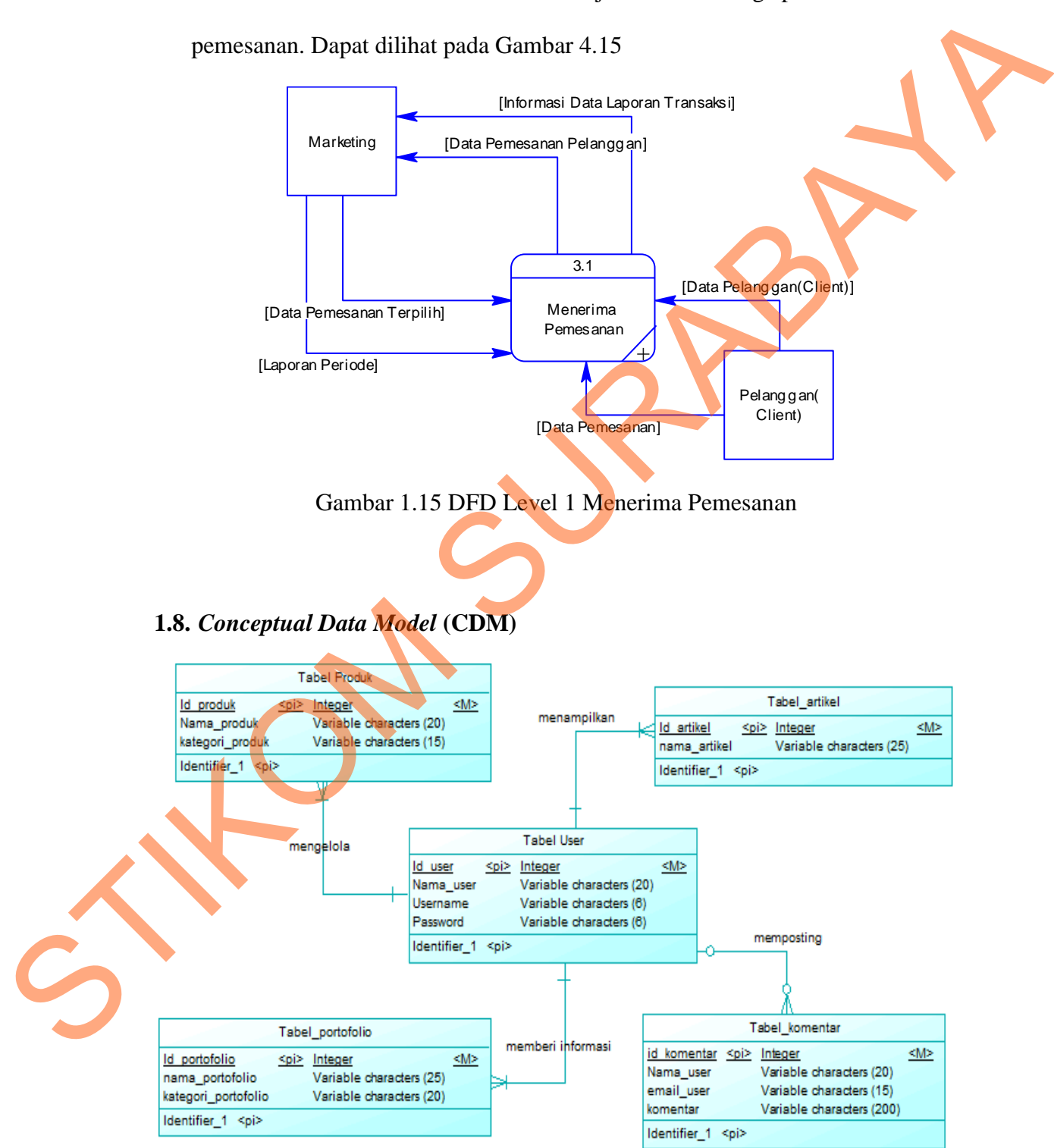

Gambar 1.16 *Conceptual Data Model*

## **1.9.** *Physical Data Model* **(PDM)**

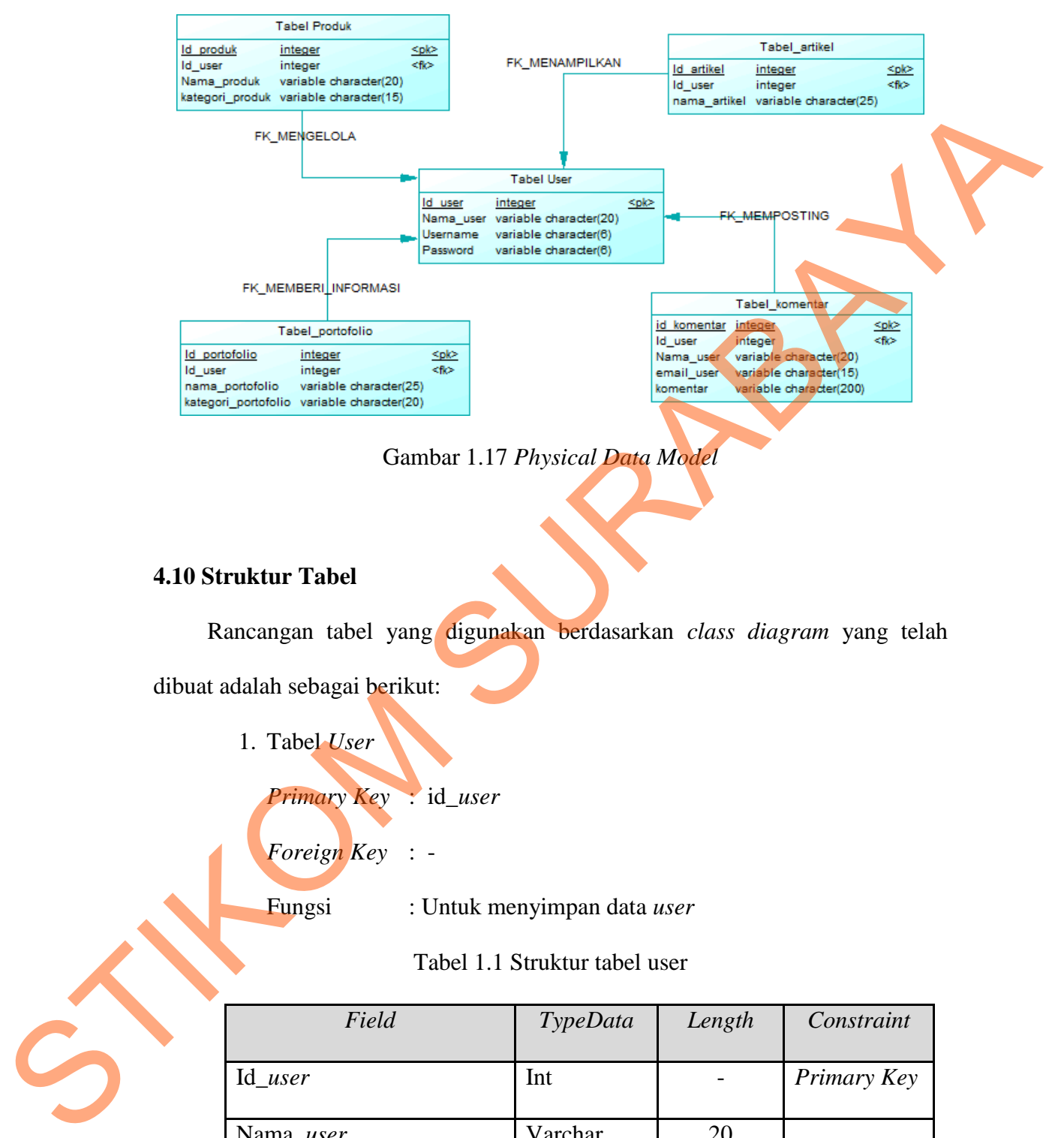

Gambar 1.17 *Physical Data Model*

## **4.10 Struktur Tabel**

Rancangan tabel yang digunakan berdasarkan *class diagram* yang telah dibuat adalah sebagai berikut:

1. Tabel *User*

```
Primary Key : id_user
```
*Foreign Key* : -

Fungsi : Untuk menyimpan data *user*

Tabel 1.1 Struktur tabel user

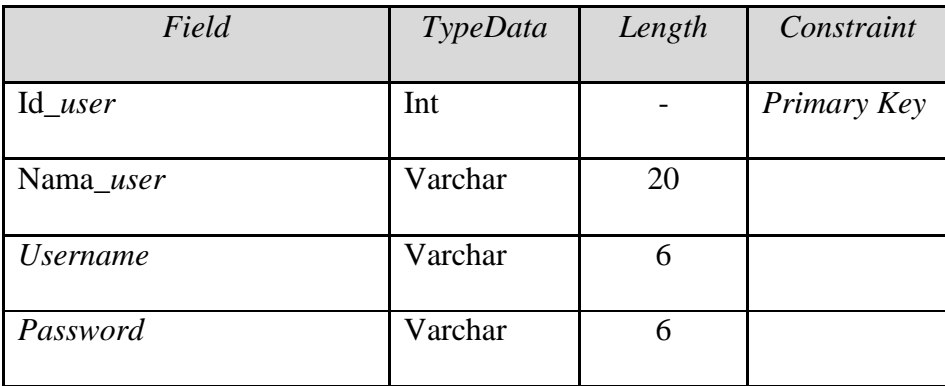

2. Tabel Produk

*Primary Key* :id\_produk

*Foreign Key* : *-*

Fungsi : Menyimpan data produk

Tabel 1.2 Struktur tabel produk

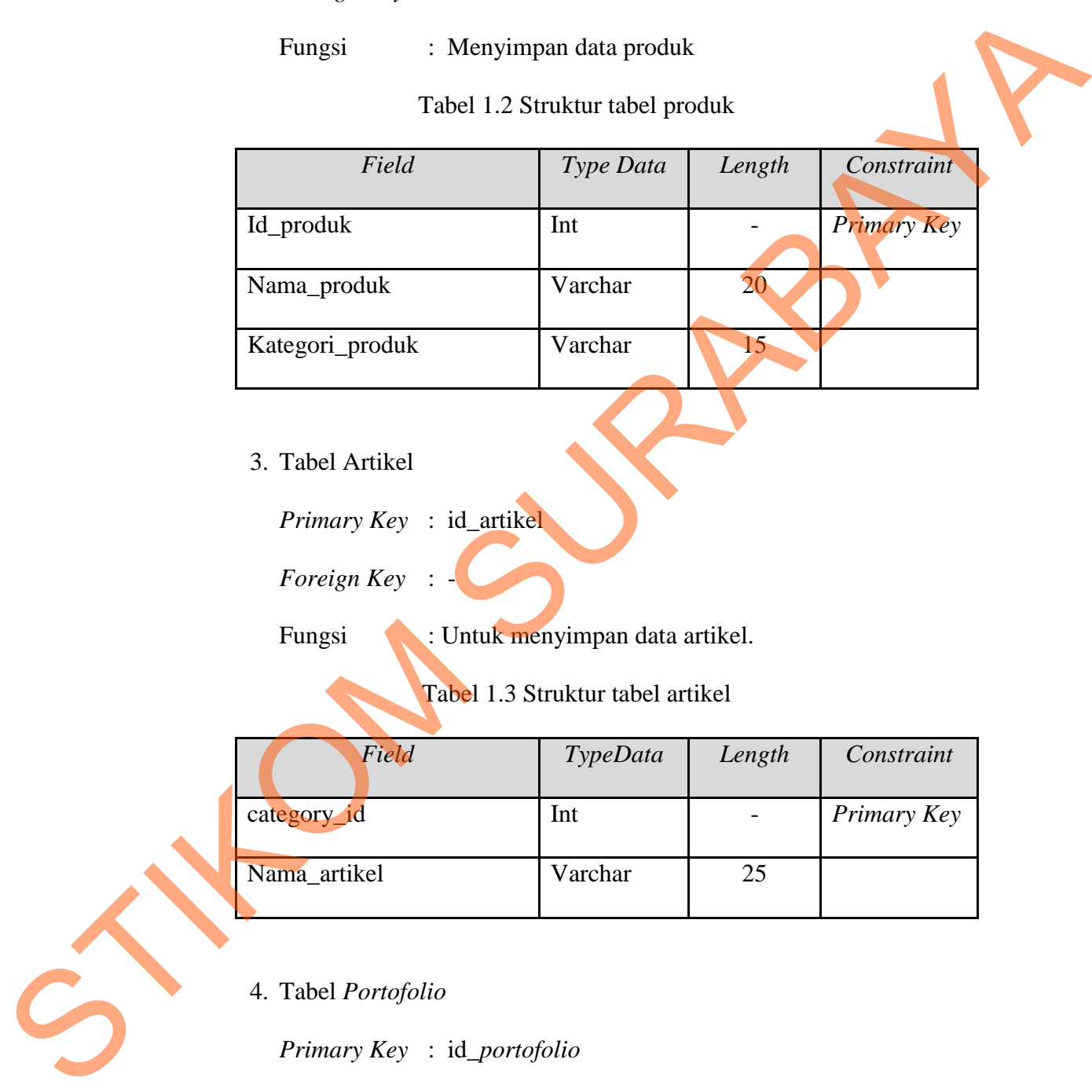

3. Tabel Artikel

*Primary Key* : id\_artikel

 $\textit{Foreign Key}$  :

Fungsi : Untuk menyimpan data artikel.

Tabel 1.3 Struktur tabel artikel

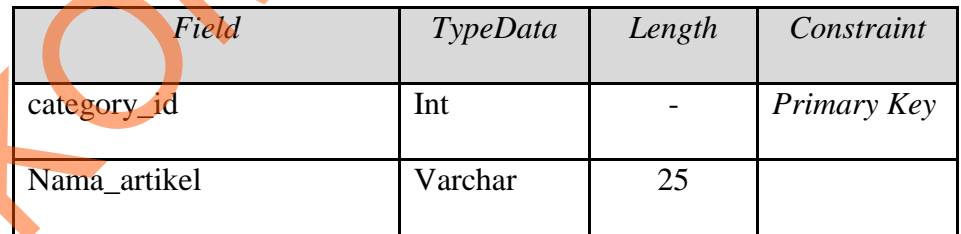

4. Tabel *Portofolio*

*Primary Key* : id\_*portofolio*

*Foreign Key* : -

Fungsi : Untuk menyimpan data *portofolio*.

# Tabel 1.4 Struktur tabel *portofolio*

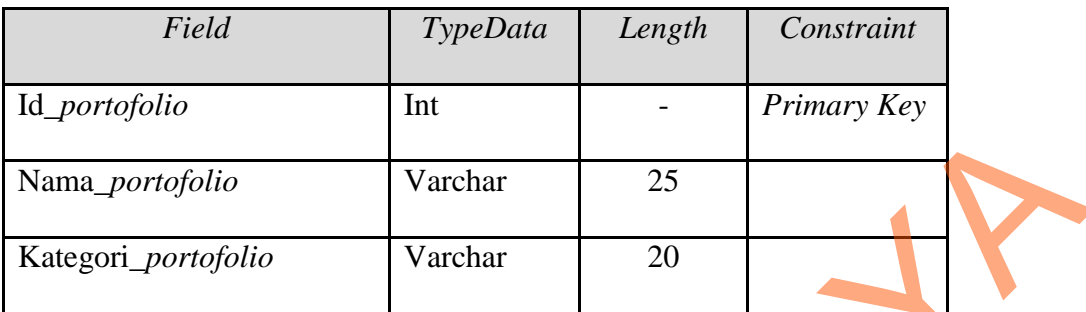

# 5. Tabel Komentar

*Primary Key* : id\_komentar

*Foreign Key* : -

Fungsi : Untuk menyimpan data komentar.

# Tabel 1.5 Struktur tabel komentar

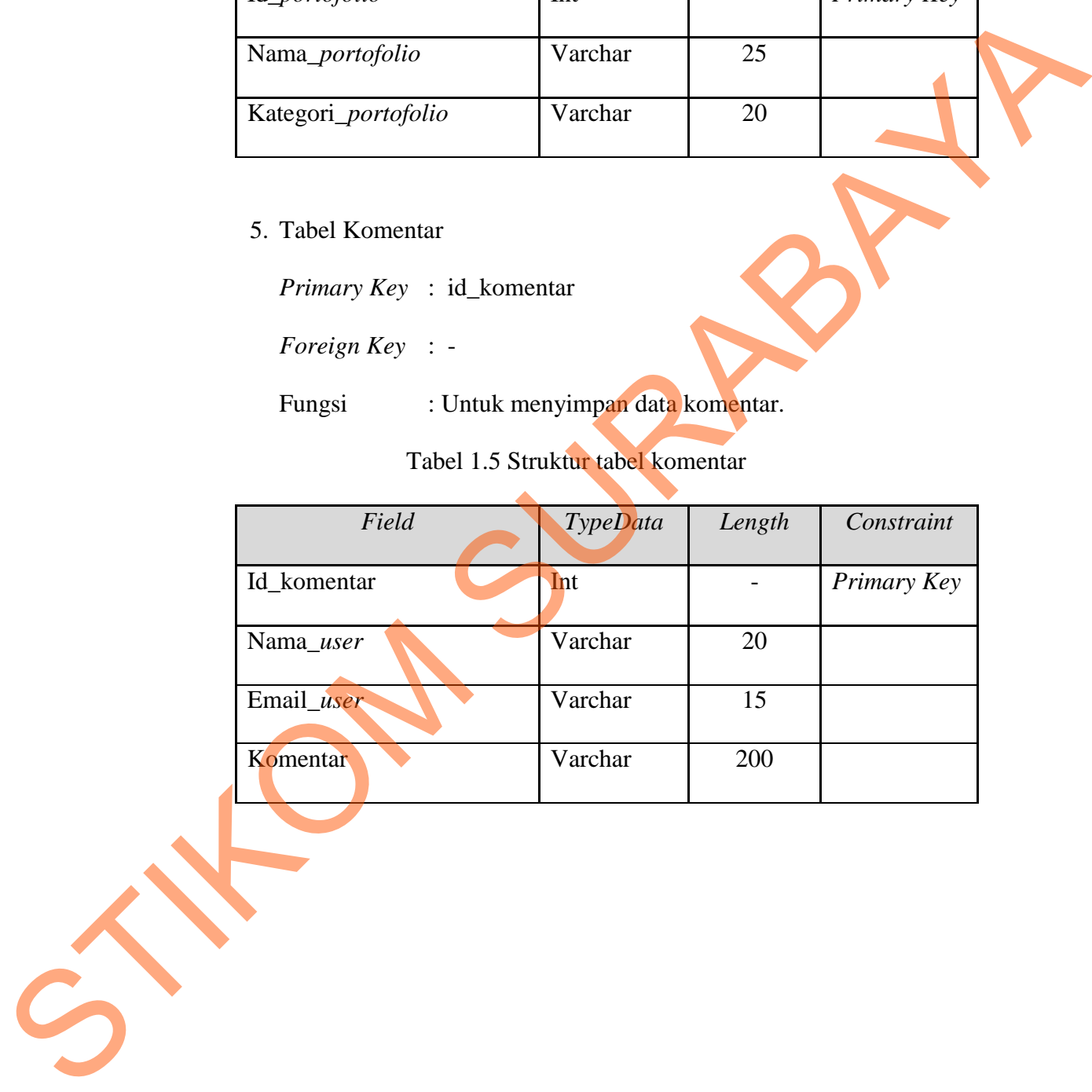

## **4.11 Desain Input Output**

Desain *input output* digunakan untuk memberikan gambaran terhadap desain halaman aplikasi berbasis *web* yang akan dibangun. Berikut ini desain *input output* dari Rancang Bangun Aplikasi pemesanan *advertising* pada PT ENERGI MUDA NUSANTARA*.*

a. Halaman *Company Profile*

Halaman ini akan menampilkan gallery dari kegiatan perusahaan.

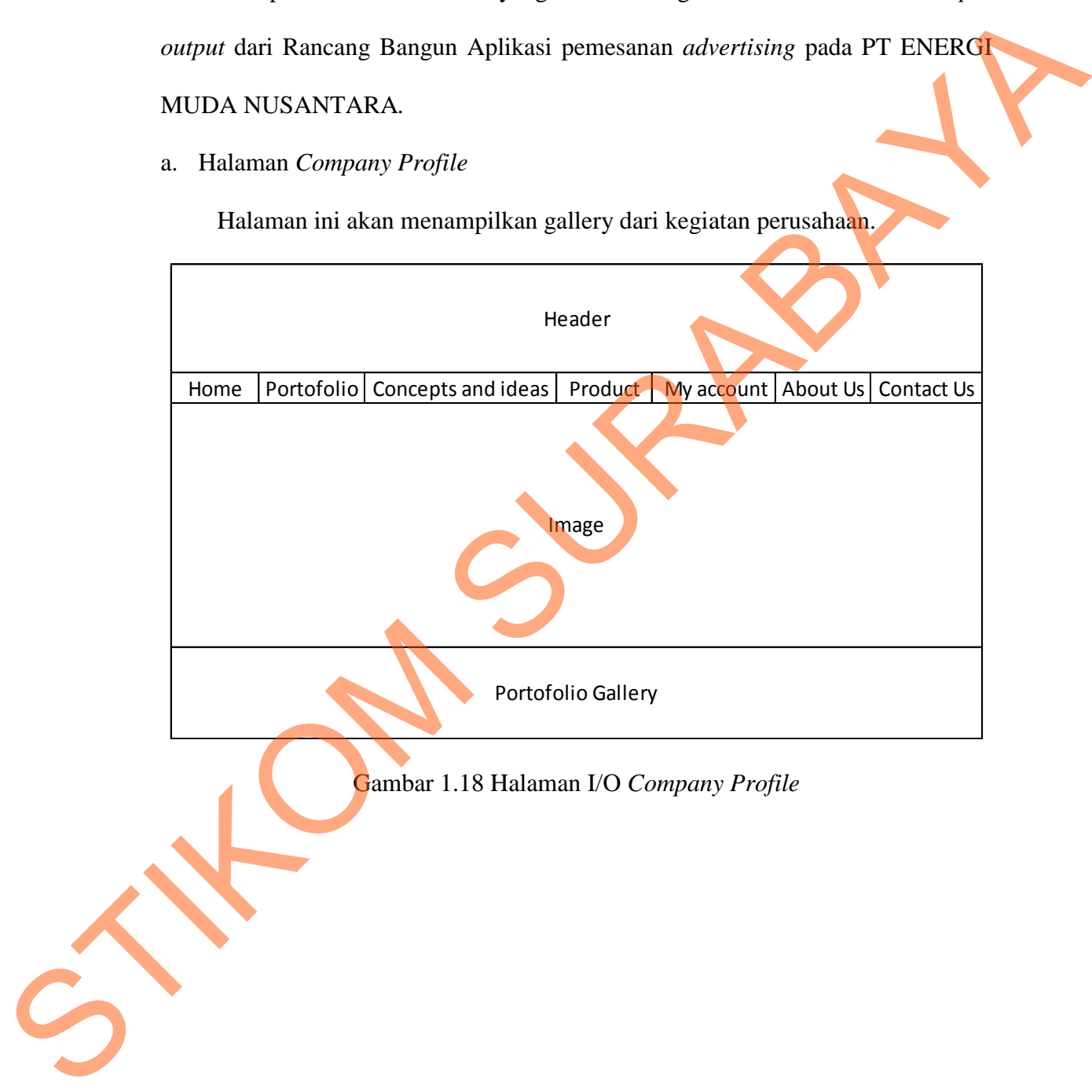

### b. Halaman *Portofolio*

Halaman ini akan menampilkan foto hasil kegiatan *event*-*event* yang telah di selenggarakan oleh perusahaan PT ENERGI MUDA NUSANTARA. Disini pengunjung dapat melihat kegiatan atau *event* apa saja yang sudah di selenggarakan dari PT ENERGI MUDA NUSANTARA*.*

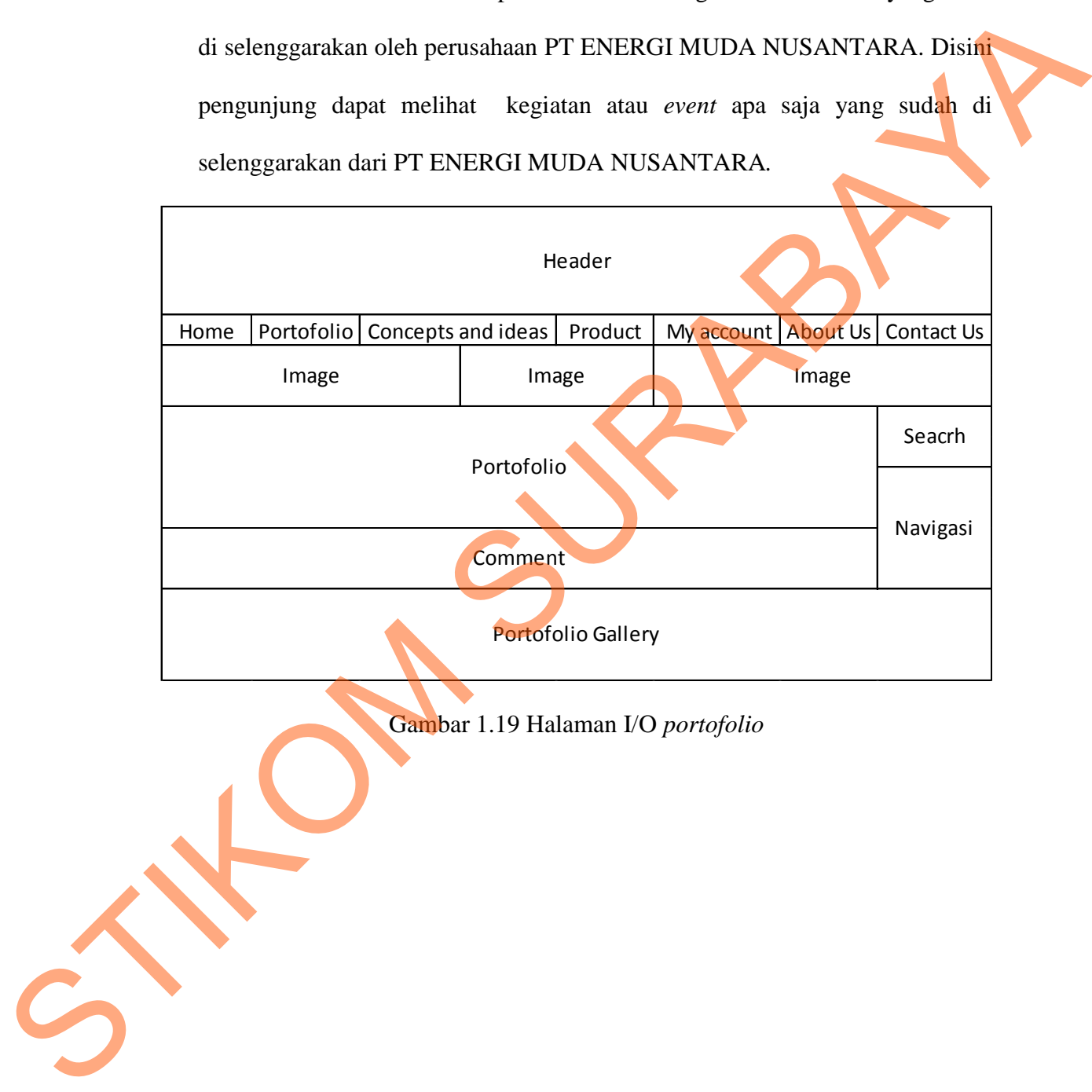

Gambar 1.19 Halaman I/O *portofolio* 

# c. Halaman *Concepts and ideas*

Halaman ini akan menampilkan artikel dari perusahaan PT ENERGI

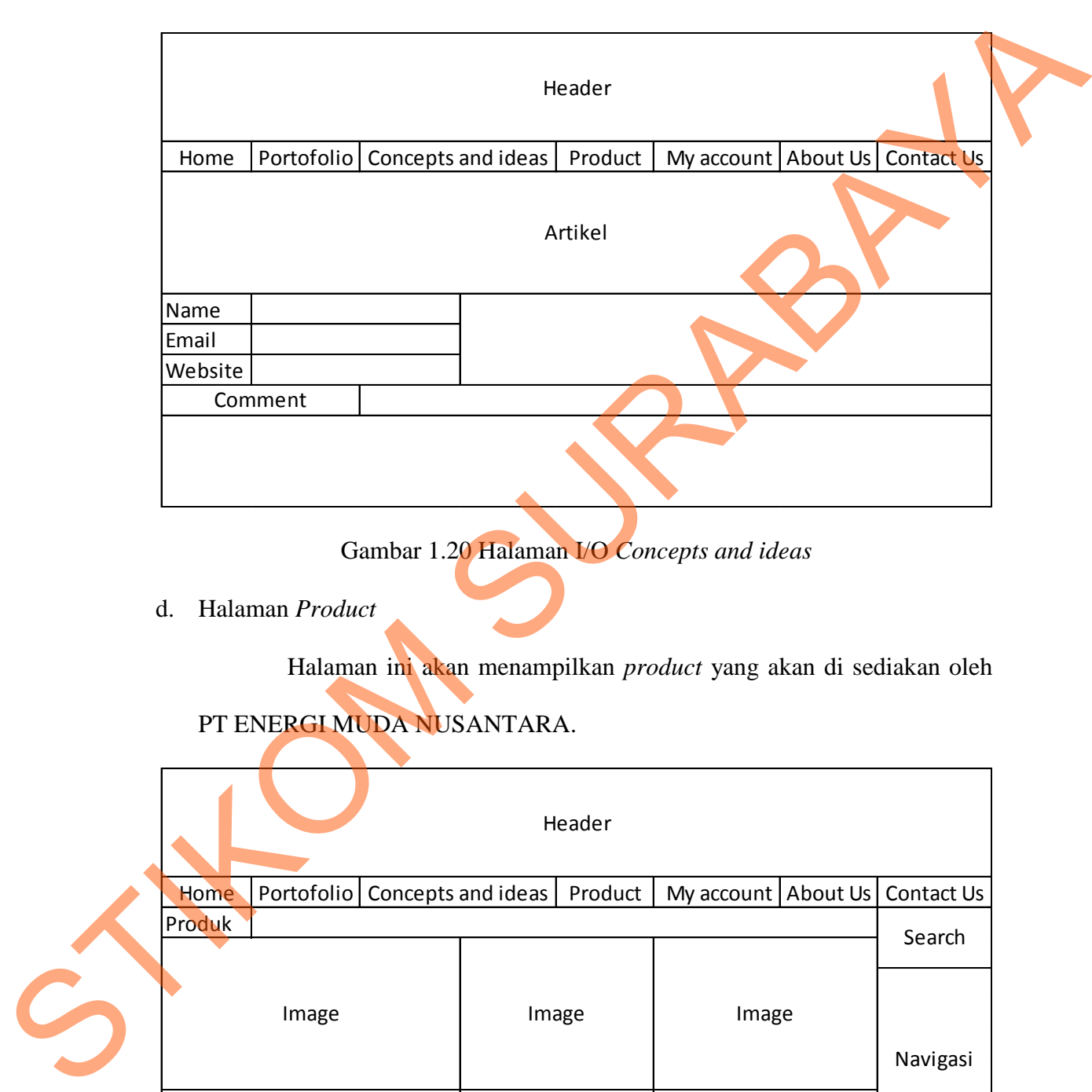

## MUDA NUSANTARA.

Gambar 1.20 Halaman I/O *Concepts and ideas*

d. Halaman *Product*

Halaman ini akan menampilkan *product* yang akan di sediakan oleh

# PT ENERGI MUDA NUSANTARA.

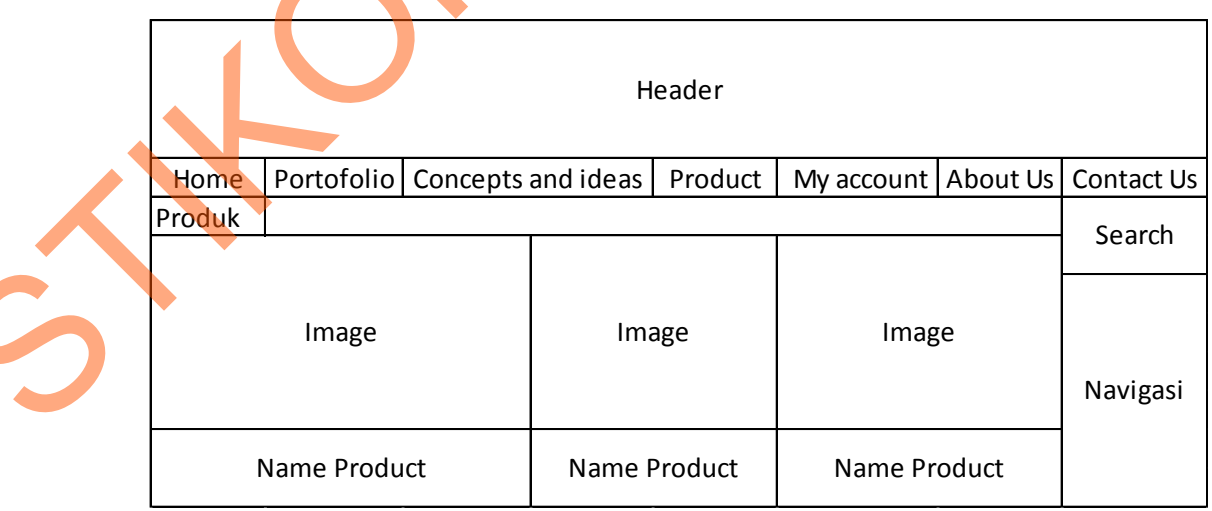

Gambar 1.21 Halaman I/O *Product*

## e. Halaman *My Account*

Halaman ini akan menampilkan *Account* . Disini pengunjung dapat mendaftar dan *log in* sebagai di PT ENERGI MUDA NUSANTARA.

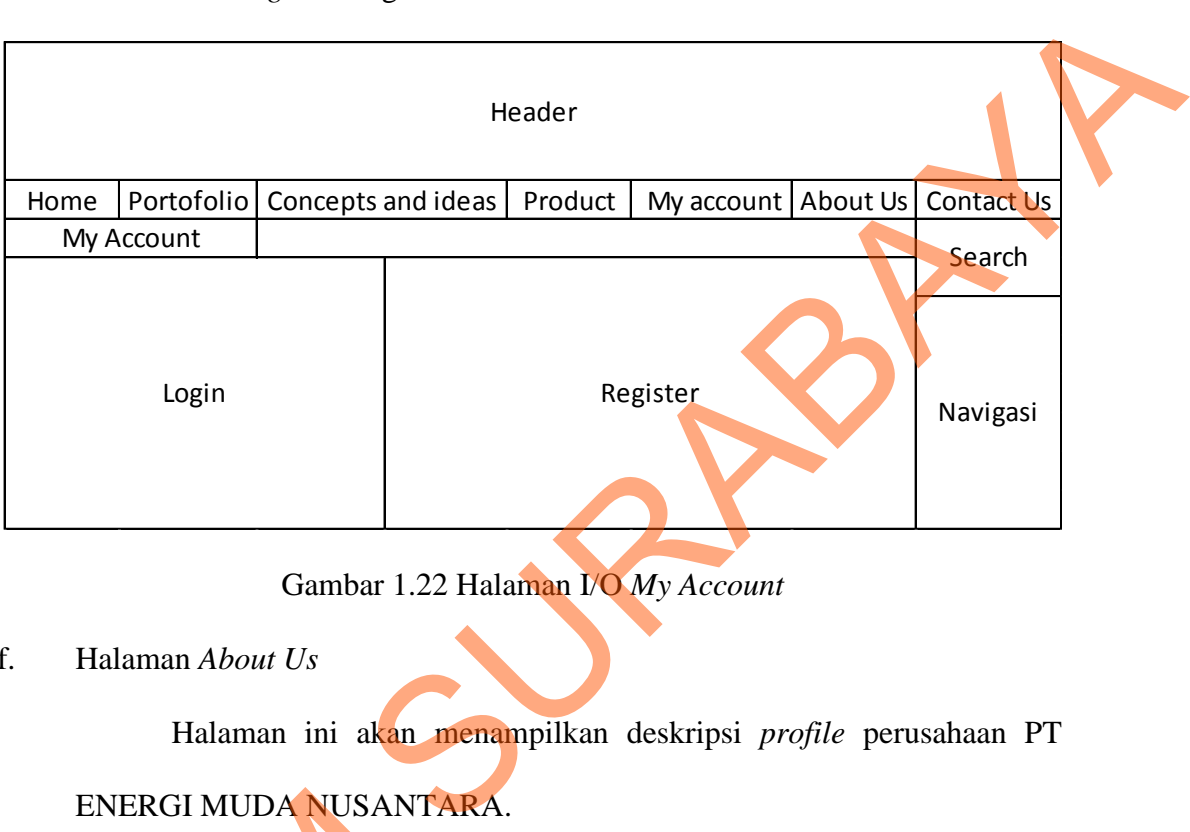

Gambar 1.22 Halaman I/O *My Account*

f. Halaman *About Us*

Halaman ini akan menampilkan deskripsi *profile* perusahaan PT

# ENERGI MUDA NUSANTARA.

| ENERGI MUDA NUSANTARA. |          |  |                               |         |                                    |  |          |
|------------------------|----------|--|-------------------------------|---------|------------------------------------|--|----------|
|                        |          |  |                               |         |                                    |  |          |
|                        | Header   |  |                               |         |                                    |  |          |
|                        | Home     |  | Portofolio Concepts and ideas | Product | My account   About Us   Contact Us |  |          |
|                        | About Us |  |                               |         |                                    |  | Search   |
|                        |          |  |                               |         |                                    |  | Navigasi |
|                        | Image    |  | Image                         |         | Image                              |  |          |
|                        |          |  |                               |         |                                    |  |          |

Gambar 1.23 Halaman I/O *About Us*

# g. Halaman *Contact Us*

Halaman ini menampilkan Alamat *contact person* dari perusahaan

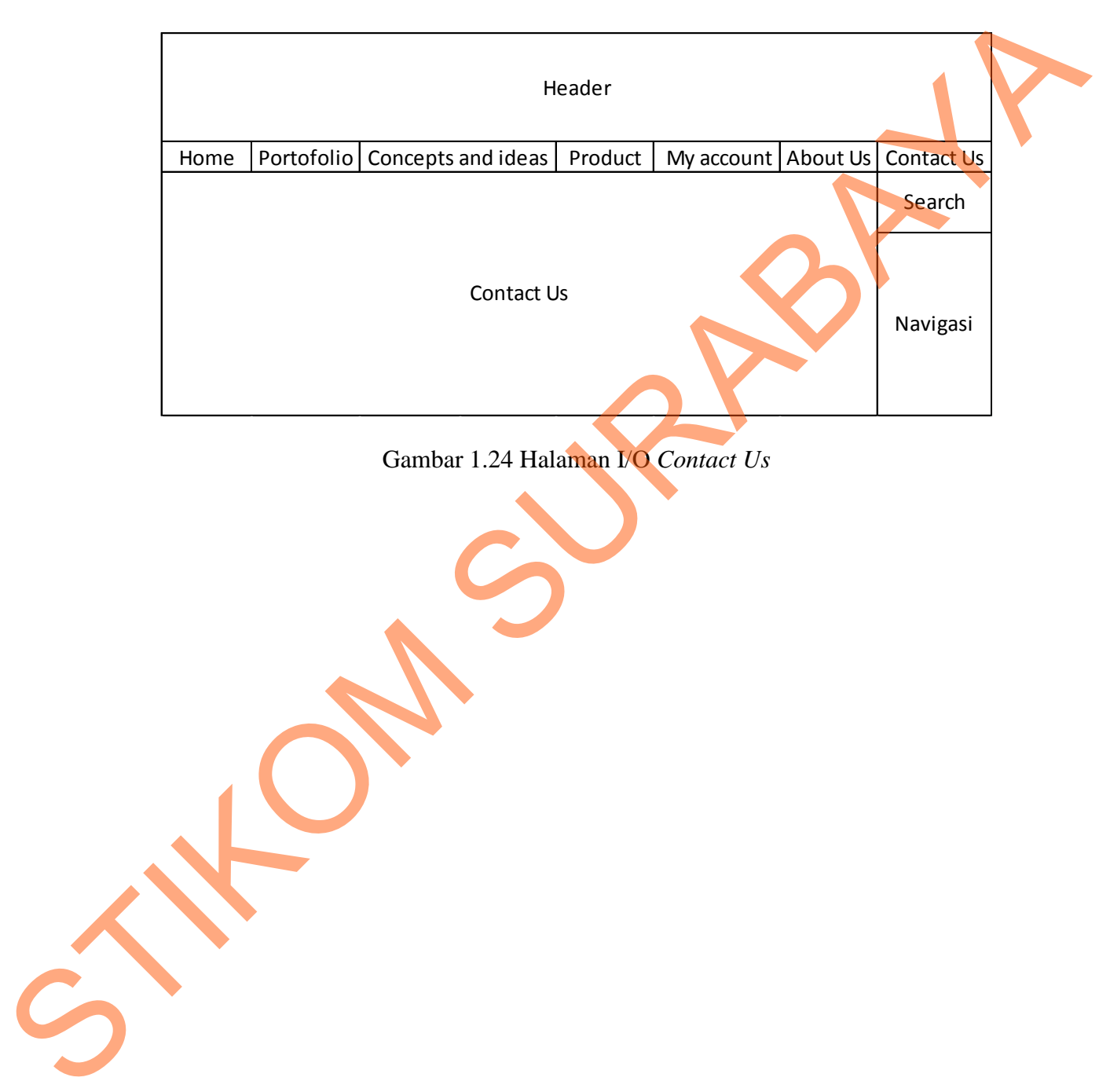

PT ENERGI MUDA NUSANTARA.

## **4.12 Implementasi Sistem**

Sistem yang dipergunakan untuk dapat menjalankan program Rancang Bangun aplikasi pemesanan *advertising* di PT ENERGI MUDA NUSANTARA berbasis web sebagai berikut.

- a. *Software* Pendukung
	- 1. Sistem Operasi *Microsoft Windows* XP *Service Pack* 2
	- 2. *Web Browser (Mozila Firefox*)
- b. *Hardware* Pendukung
	- 1. Minimal *processor* Pentium Core 2 duo.
- 2. Minimal VGA dengan resolusi 1024 x 760 dan mendukung *Microsoft Windows*. Experience Pack 2<br>
Experience Pack 2<br>
Experience Pack 2<br>
Experience Pack 2<br>
Pentium Core 2 duo.<br>
gan resolusi 1024 x 760 dan mendukung *Microsoft*<br>
MB.<br>
MB.
	- 3. Minimal RAM 256 MB.

## **4.13 Melakukan Pembahasan terhadap Implementasi Sistem**

Implementasi dimaksudkan untuk menggambarkan jalannya sistem yang sudah dibuat, dalam hal ini akan dijelaskan fungsi dari halaman tersebut. Pada gambar di bawah ini adalah tampilan *user interface* dari sistem:

**1.** Halaman Login

Form Login Pengguna ini adalah salah satu pengaman ketika akan akan masuk kedalam aplikasi, pengguna memasukkan *username* dan *password*. Form 1.13 Melakukan Pembahasan terh<br>
Implementasi dimaksudkar<br>
sudah dibuat, dalam hal ini akan c<br>
gambar di bawah ini adalah tampilar<br>
1. Halaman Login<br>
Form Login Pengguna ini a<br>
masuk kedalam aplikasi, pengguna<br>
login penggu login pengguna website Emuntara akan digambarkan dalam gambar 4.25

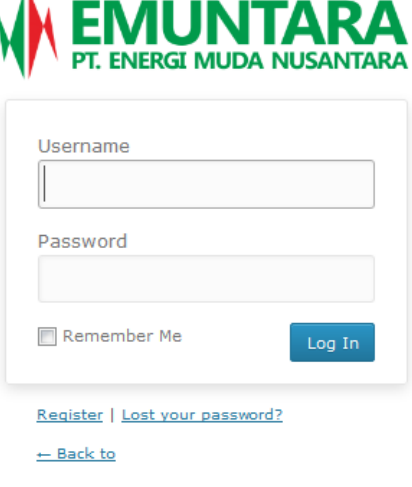

Gambar 1.25 Halaman *Login*

2. Halaman Home

Ketika seorang pengunjung *website* mengakses halaman utama Emuntara maka pengunjung akan dihadapkan pada halaman home.

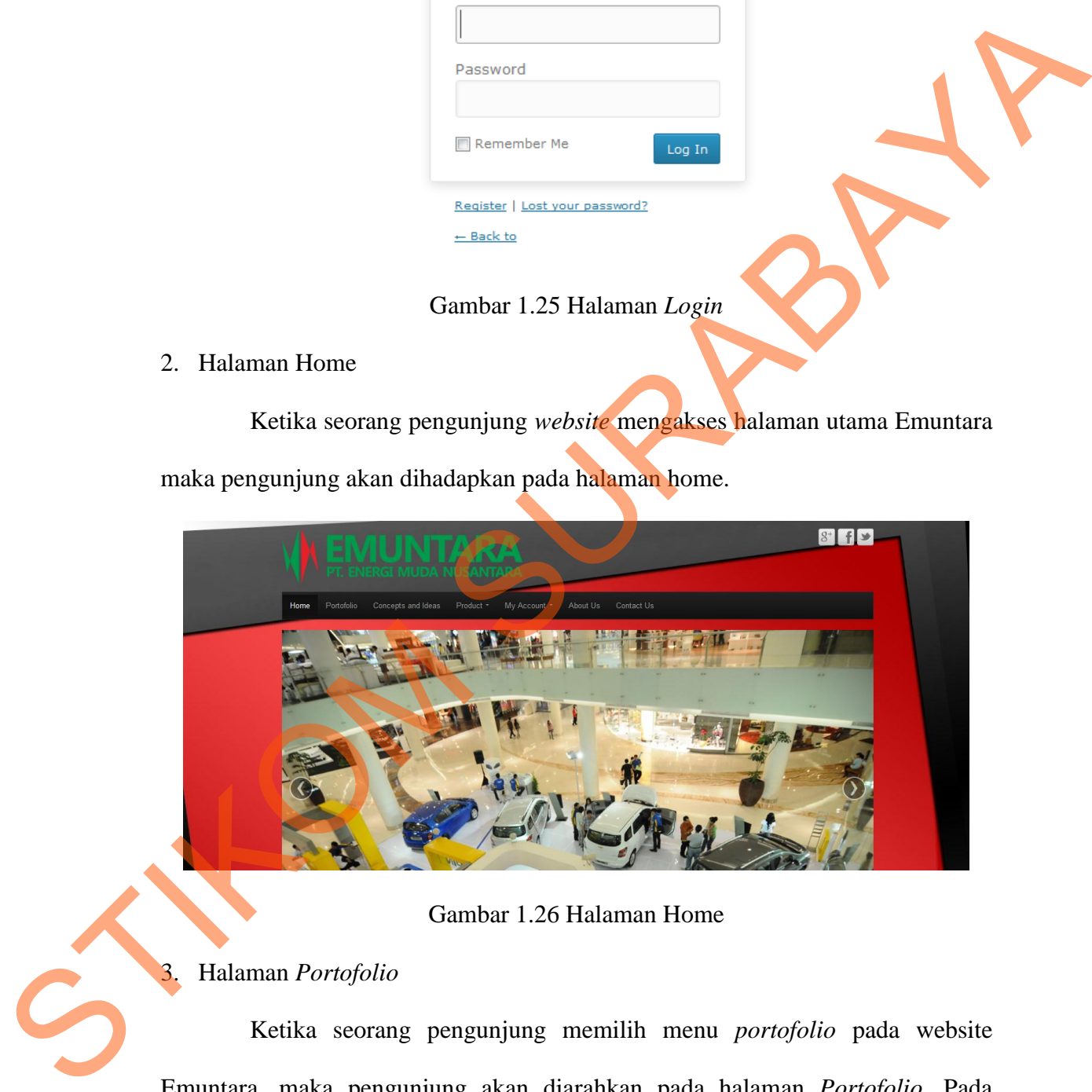

Gambar 1.26 Halaman Home

# 3. Halaman *Portofolio*

Ketika seorang pengunjung memilih menu *portofolio* pada website Emuntara, maka pengunjung akan diarahkan pada halaman *Portofolio.* Pada halaman ini pengunjung juga dapat melihat *Gallery* dan karya PT ENERGI MUDA NUSANTARA. Form *portofolio* website Emuntara akan digambarkan dalam gambar 4.27

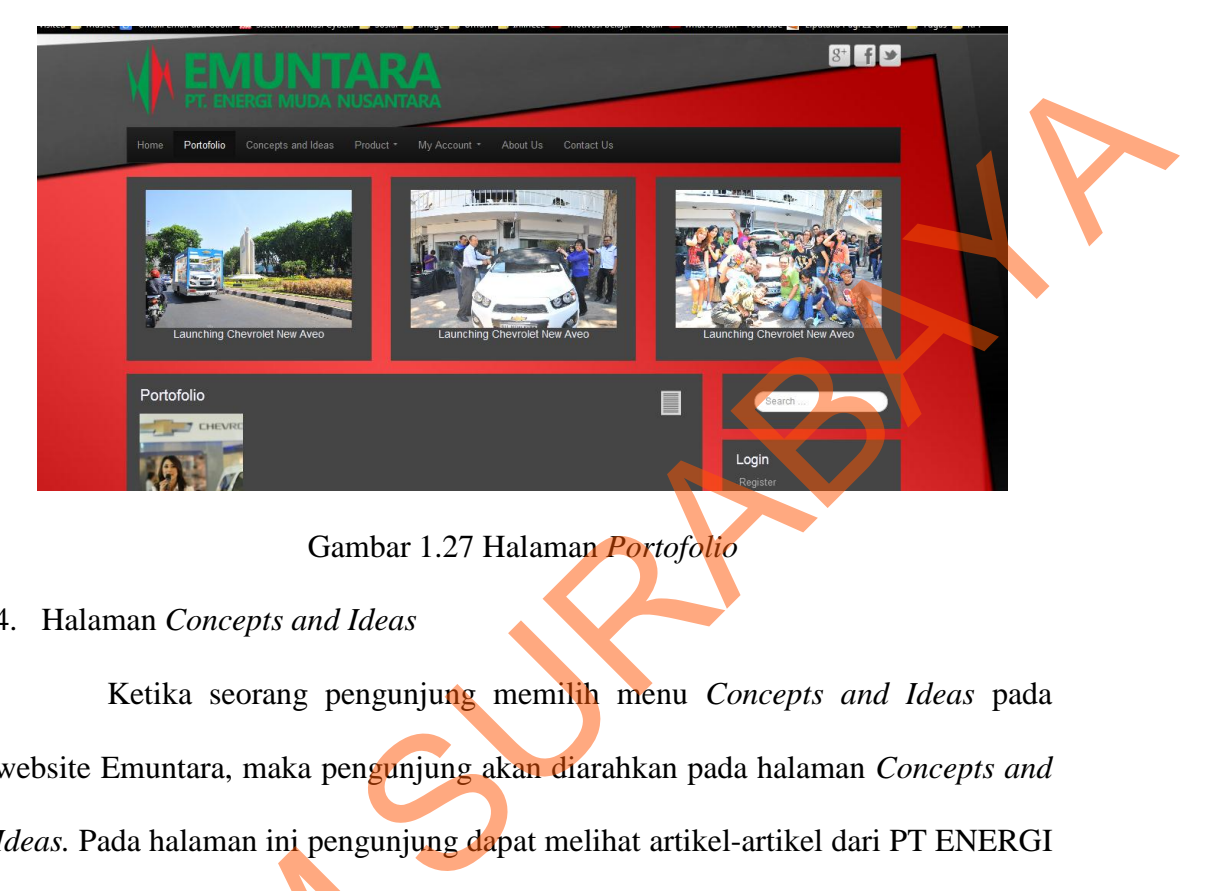

Gambar 1.27 Halaman *Portofolio*

4. Halaman *Concepts and Ideas*

Ketika seorang pengunjung memilih menu *Concepts and Ideas* pada website Emuntara, maka pengunjung akan diarahkan pada halaman *Concepts and Ideas.* Pada halaman ini pengunjung dapat melihat artikel-artikel dari PT ENERGI MUDA NUSANTARA.

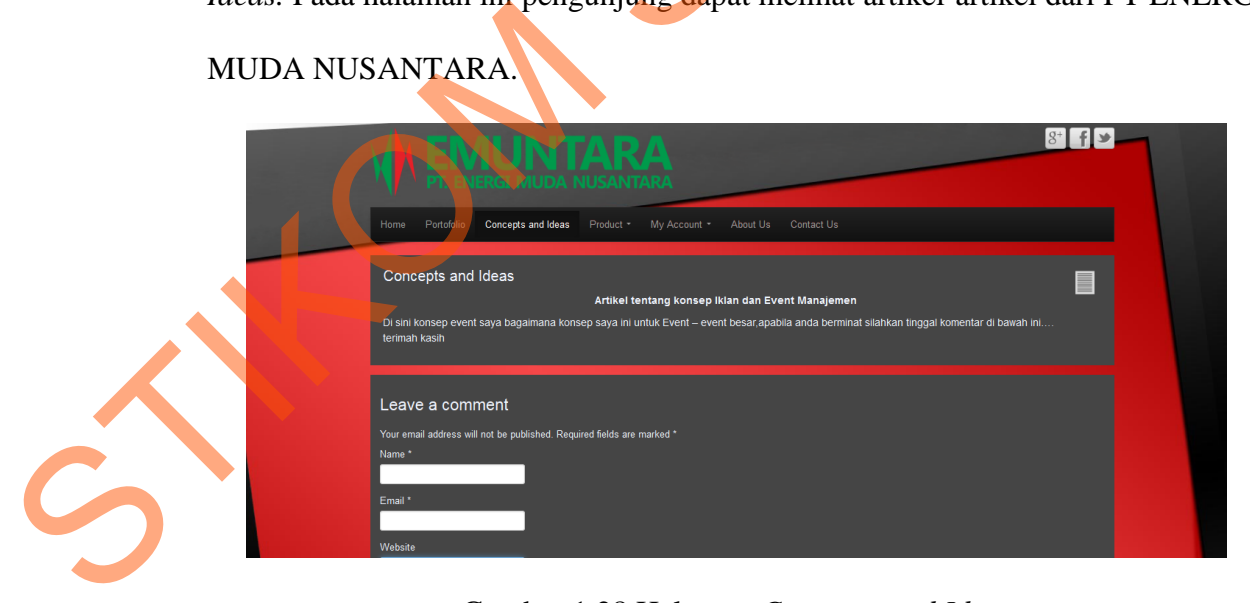

Gambar 1.28 Halaman *Concepts and Ideas* 

## 5. Halaman *Product*

Ketika seorang pengunjung memilih menu *Product* pada website Emuntara, maka pengunjung akan diarahkan pada halaman *Product* pada halaman ini pengunjung dapat melihat dan memesan produk yang di sediakan oleh PT ENERGI MUDA NUSANTARA.

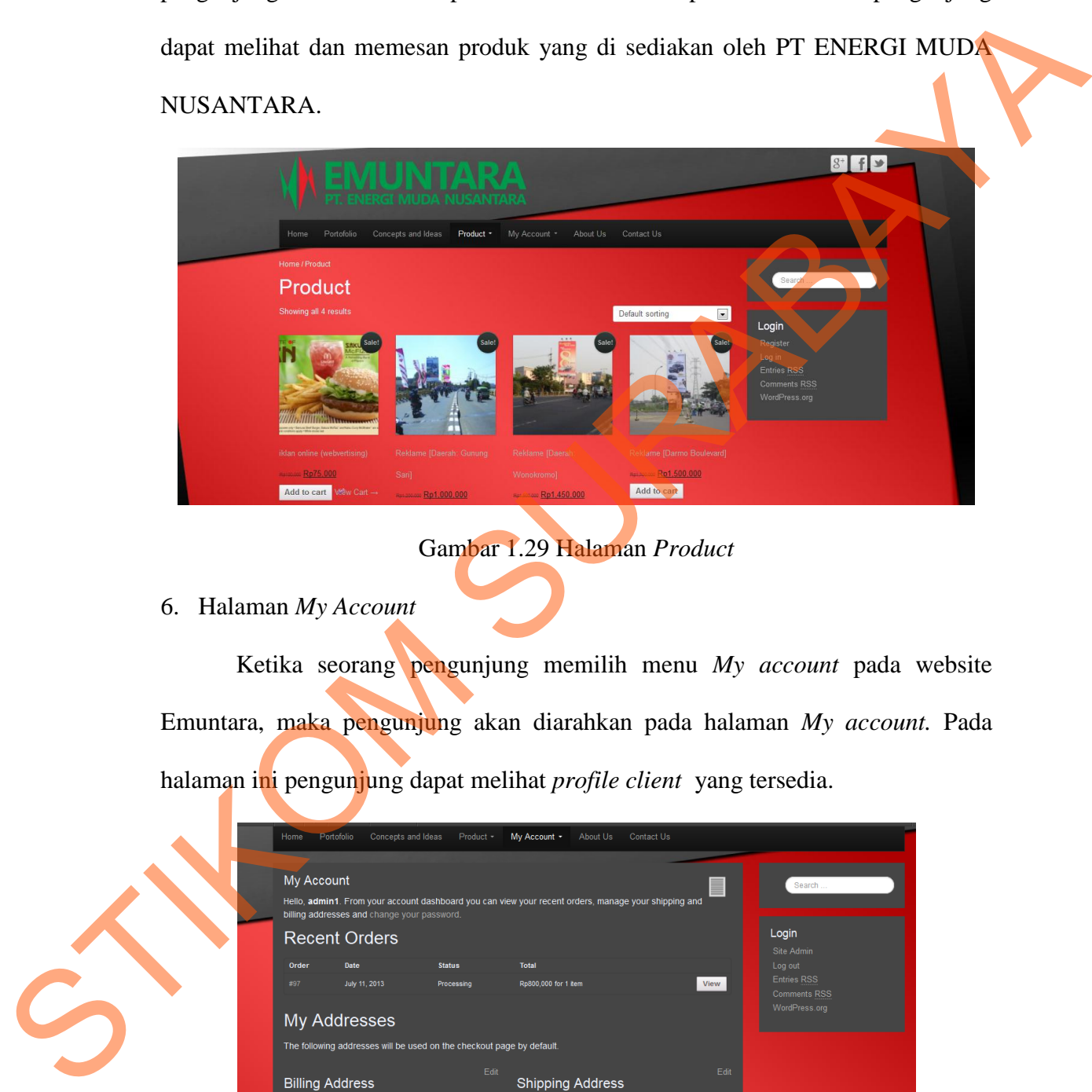

Gambar 1.29 Halaman *Product*

6. Halaman *My Account*

Ketika seorang pengunjung memilih menu *My account* pada website Emuntara, maka pengunjung akan diarahkan pada halaman *My account.* Pada halaman ini pengunjung dapat melihat *profile client* yang tersedia.

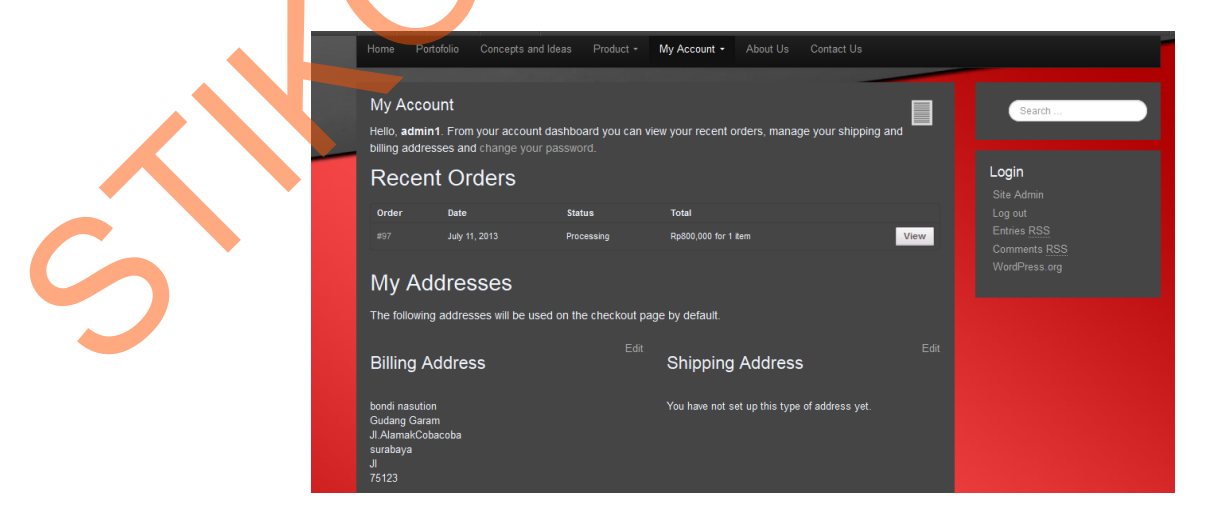

Gambar 1.30 Halaman *My Account*

### 7. Halaman *About Us*

Ketika seorang pengunjung memilih menu *About Us* pada website Emuntara*,* maka pengunjung akan diarahkan pada halaman *About Us.* Pada halaman ini pengunjung dapat mengetahui profile perusahaan di PT ENERGI MUDA NUSANTARA.

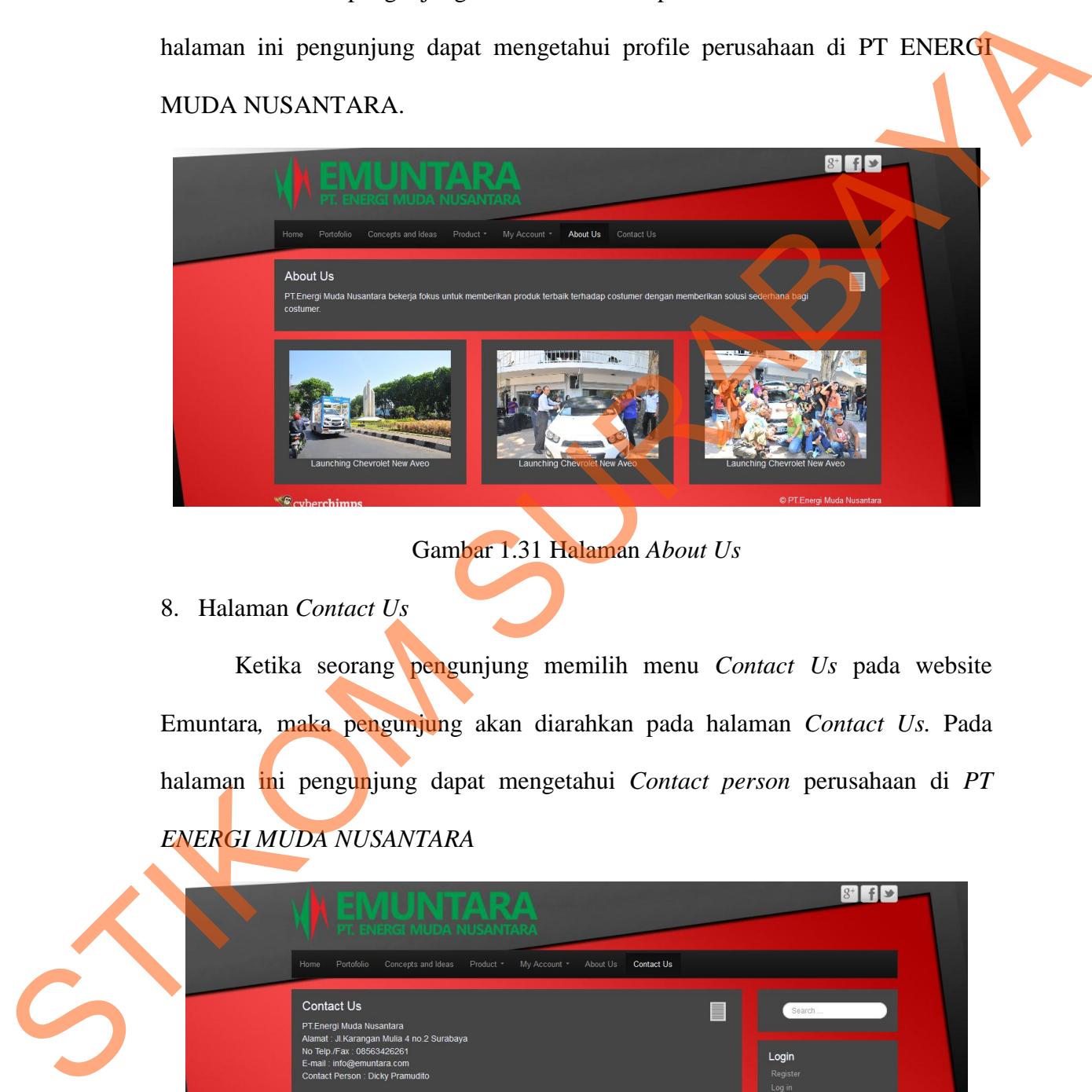

Gambar 1.31 Halaman *About Us*

## 8. Halaman *Contact Us*

Ketika seorang pengunjung memilih menu *Contact Us* pada website Emuntara*,* maka pengunjung akan diarahkan pada halaman *Contact Us.* Pada halaman ini pengunjung dapat mengetahui *Contact person* perusahaan di *PT ENERGI MUDA NUSANTARA*

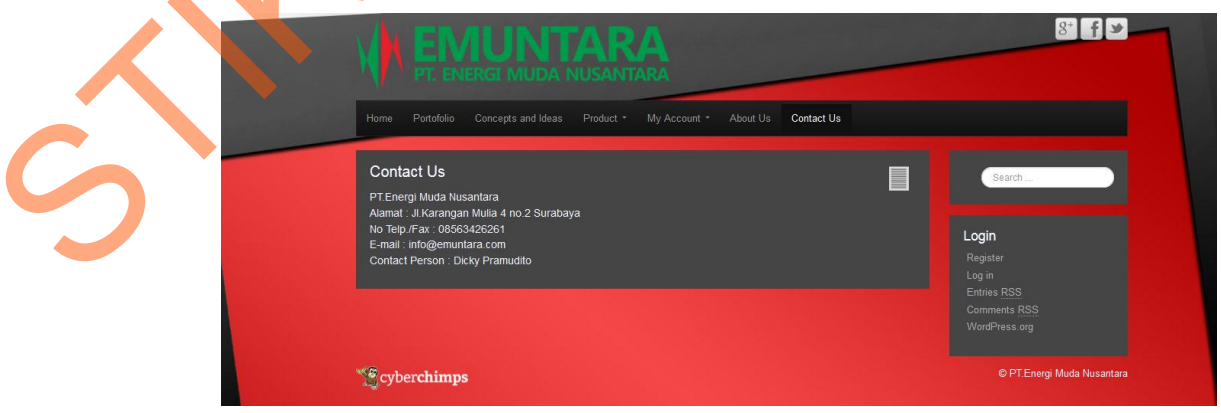

Gambar 1.32 Halaman *Contact Us*

## 9. Halaman *Cart*

Pada halaman ini, *Client* dapat melihat produk yang sudah di pesan dan akan memproses ke tahap selanjutnya apabila pemesanan sudah sesuai dengan keinginan *Client*. Berikut ini menu-menu yang tersedia pada gambar dibawah ini.

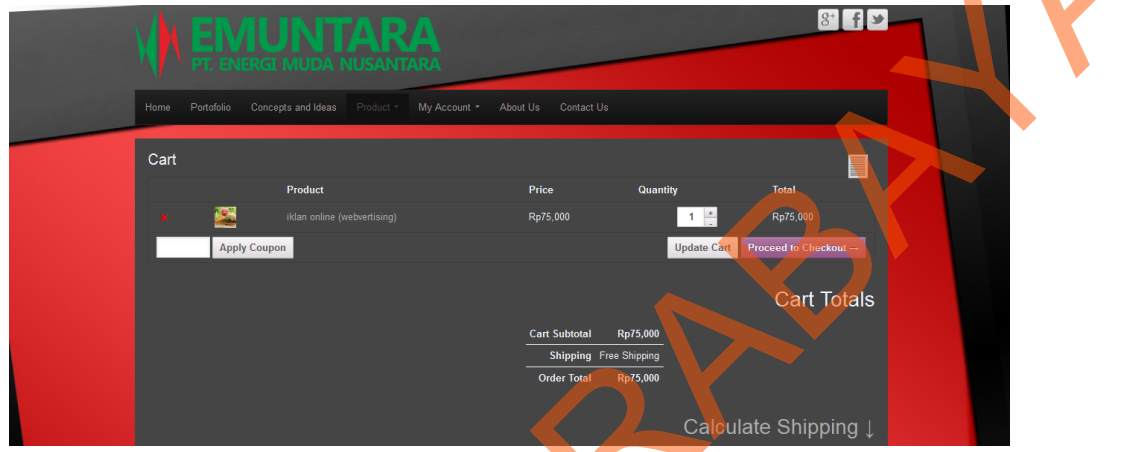

# Gambar 1.33 Halaman *Cart*

10. Halaman *checkout*

Pada halaman ini, *Client* dapat melihat produk yang sudah di pesan dan akan memproses ke tahap selanjutnya, apabila pemesanan sudah sesuai dengan keinginan *Client*. Berikut ini menu-menu yang tersedia pada gambar dibawah ini.

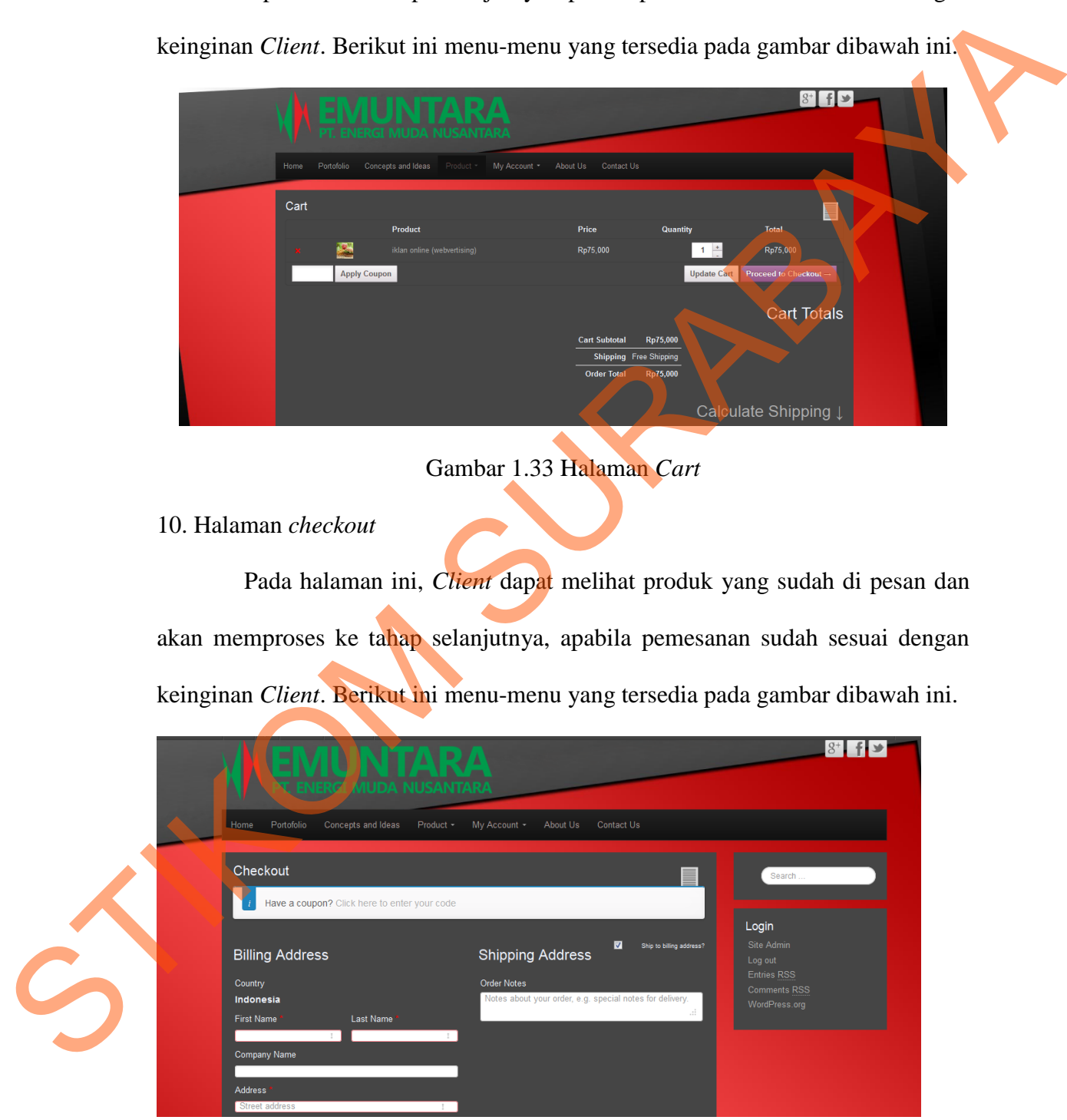

Gambar 1.34 Halaman *Checkout*

## 11. Halaman *Change password*

Pada halaman ini, *admin atau Client* mengubah *password admin* atau *Client. Change password* digunakan untuk merubah *password* yang sudah ada seperti gambar dibawah ini.

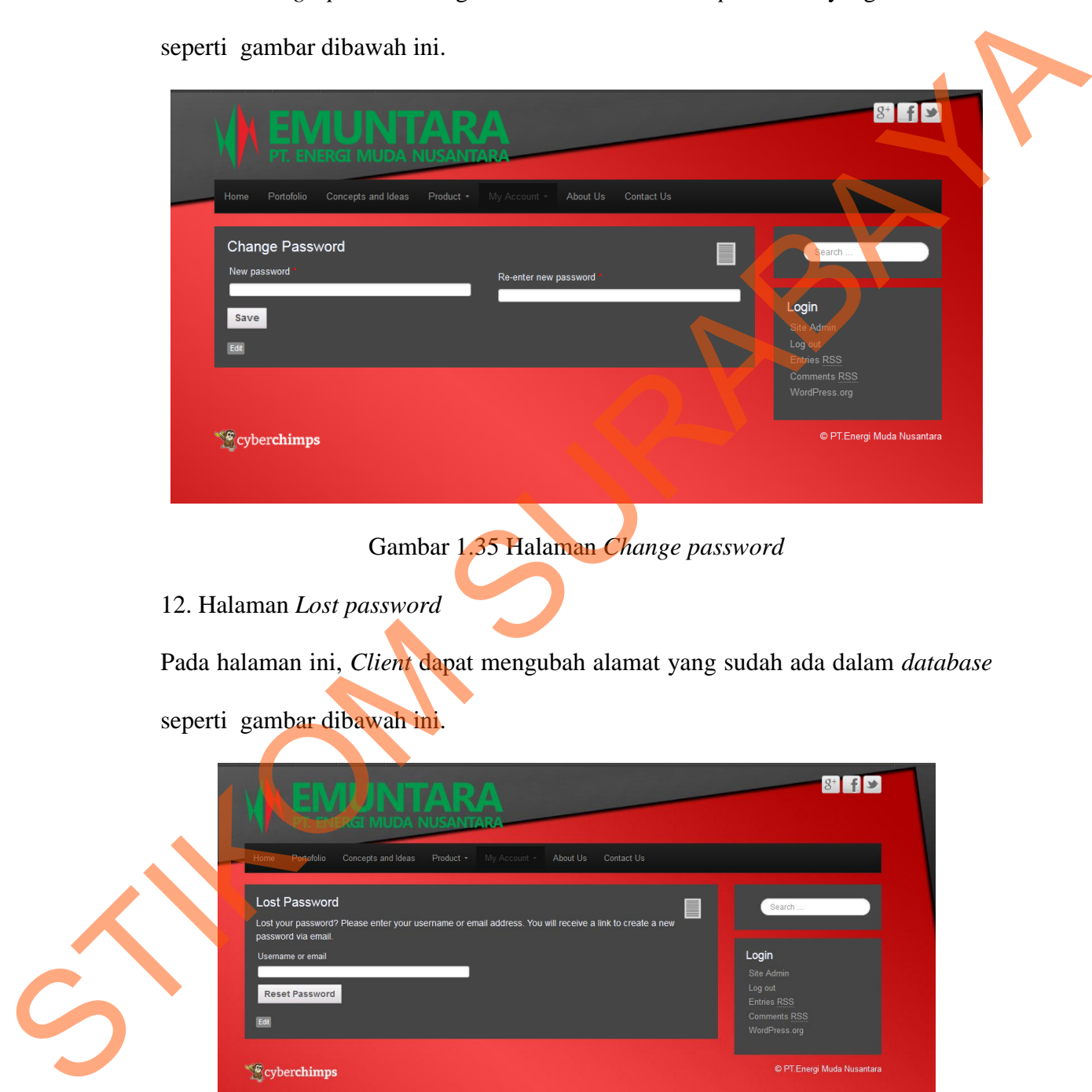

Gambar 1.36 Halaman *Lost Password* 

# 13. Halaman *edit my address*

Pada halaman ini, *Client* dapat mengubah alamat yang sudah ada dalam *database* seperti gambar dibawah ini.

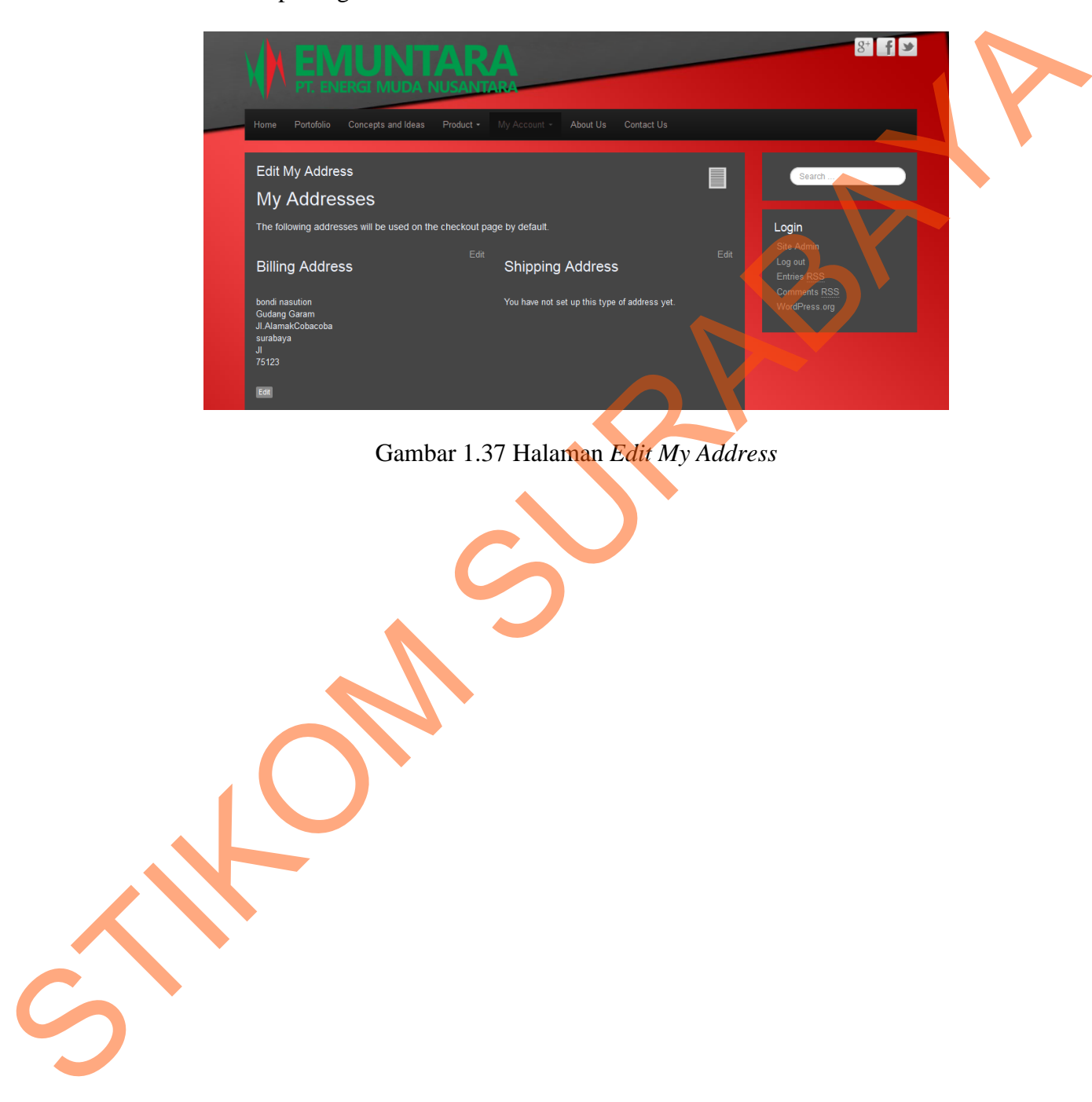